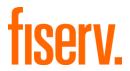

# Integration Guide

Version 2021-1 (IPG)

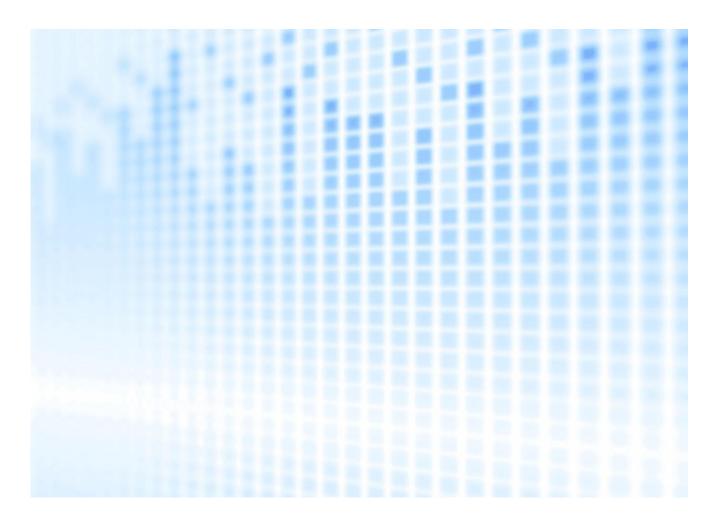

© 2021 Fiserv, Inc. or its affiliates. All rights reserved. This work is confidential, and its use is strictly limited. Use is permitted only in accordance with the terms of the agreement under which it was furnished. Any other use, duplication, or dissemination without the prior written consent of Fiserv, Inc. or its affiliates is strictly prohibited. The information contained herein is subject to change without notice. Except as specified by the agreement under which the materials are furnished, Fiserv, Inc. and its affiliates do not accept any liabilities with respect to the information contained herein and are not responsible for any direct, indirect, special, consequential or exemplary damages resulting from the use of this information. No warranties, either express or implied, are granted or extended by this document.

#### http://www.fiserv.com

Fiserv is a registered trademark of Fiserv, Inc.

Other brands and their products are trademarks or registered trademarks of their respective holders and should be noted as such.

## Integration Guide Connect

Version 2021-1 (IPG)

## Contents

| 1. Inti | roduction                                    | 5   |
|---------|----------------------------------------------|-----|
| 2. Pa   | yment process options                        | 5   |
| 2.1     | Hosted Payment Page                          | 5   |
| 2.2     | Direct Post                                  | 6   |
| 3. Ge   | tting Started                                | 6   |
| 3.1     | Checklist                                    | 6   |
| 3.2     | ASP Example                                  | 6   |
| 3.3     | PHP Example                                  | 6 7 |
| 3.4     | Amounts for test transactions                | 8   |
| 4. Ma   | Indatory Fields                              | 8   |
| 5. Op   | tional Form Fields                           | 9   |
| 6. Us   | ing your own forms to capture the data       | 13  |
| 6.1     | Capture payment details                      | 14  |
| 6.2     | Capture billing information                  | 14  |
|         | Capture shipping information                 | 15  |
| 6.4     | Validity checks                              | 15  |
| 7. Ad   | ditional Custom Fields                       | 16  |
| 8. 3D   | Secure                                       | 16  |
| 8.1     | 3DSecure Split Authentication                | 18  |
| 8.2     |                                              | 19  |
| 9. MC   | CC 6012 Mandate in UK                        | 20  |
| 10.     | Data Vault                                   | 20  |
| 11.     | Solvency Information from Bürgel             | 21  |
| 12. F   | Recurring Payments                           | 21  |
| 13. (   | Global Choice™ and Dynamic Pricing           | 22  |
| 14. F   | Purchasing Cards                             | 23  |
| 15.     | Fransaction Response                         | 24  |
| 15.1    | Response to your Success/Failure URLs        | 24  |
| 15.2    | How to generate a hash for a response        | 28  |
| 15.3    | Server-to-Server Notification                | 28  |
| Append  | lix I – How to generate a hash for a request | 30  |
| Append  | lix II – ipg-util.asp                        | 32  |
| Append  | lix III – ipg-util.php                       | 33  |
| Append  | lix IV – Currency Code List                  | 35  |
| Append  | lix V – Payment Method List                  | 36  |
| Append  | lix VI – PayPal                              | 38  |
| Append  | lix VIII – MasterPass                        | 39  |
| Append  | lix IX – Fraud Detect                        | 41  |
| Append  | lix X – Local Payments                       | 42  |
| Append  | lix XI – UnionPay SecurePlus                 | 48  |
|         | lix XII – China Domestic                     | 49  |
|         | lix XIV – Korea Domestic                     | 50  |
|         | lix XV - Debit Disbursement                  | 51  |
|         | lix XVI – Digital Wallets                    | 53  |

## **Getting Support**

There are different manuals available for Fiserv's eCommerce solutions. This Integration Guide will be the most helpful for integrating hosted payment forms or a Direct Post.

For information about settings, customization, reports and how to process transactions manually (by keying in the information) please refer to the User Guide Virtual Terminal.

If you have read the documentation and cannot find the answer to your question, please contact your local support team.

#### 1. Introduction

The Connect solution provides a quick and easy way to add payment capabilities to your website.

Connect manages the customer redirections that are required in the checkout process of many payment methods or authentication mechanisms and gives you the option to use secure hosted payment pages which can reduce the burden of compliance with the Data Security Standard of the Payment Card Industry (PCI DSS).

This document describes how to integrate your website using Connect and provides step by step instructions on how to quickly start accepting payments from your webshop.

When making decisions on your way of integration, please consider that we do not recommend to use the hosted payment forms inside an iFrame since some Internet browsers do not allow cookies to be sent to the 3rd party hosts, moreover some features (e.g.: 3D Secure authentications) and some Alternative Payment methods that involve redirections to the 3rd party services (e.g.: iDEAL or PayPal) do not allow displaying their screens within an iFrame.

Depending on your business processes, it can also make sense to additionally integrate our Web Service API solution (see Web Service API Integration Guide).

## 2. Payment process options

The Connect solution provides a number of different options for the payment process to support integrations where you handle most of the customer interactions on your own website up to integrations where you use ready-made form pages for the entire payment process.

### 2.1 Hosted Payment Page

If you want to fully outsource the payment process in order not to have any sensitive cardholder data on your systems, you can use our ready-made hosted pages for your customers to enter their payment information.

The most important aspect around the usage of hosted payment page is the security of sensitive cardholder data. When you decide to let your customers enter their credit card details on the page that we provide and host on our servers for this purpose, it facilitates your compliance with the Data Security Standard of the Payment Card Industry (PCI DSS) as the payment processing is completely hosted by Fiserv.

For a standard hosted payment page integration, you should use the checkout option 'combinedpage' that consolidates the payment method choice and the typical next step (e.g.: entry of card details or selection of bank) in a single page, which gets automatically optimized for different kinds of user devices (e.g.: PC, smartphone, tablet, etc.).

The hosted page is localized in many languages and can be easily customized with your merchant's logo, colors, and font types to make it fit to the look and feel of your shop environment (refer to the User Guide Virtual Terminal to learn more). It also shows your merchant's name (i.e.: legal name) and allows you to display a summary of the purchased items to your customer in the 'Your Order' box.

If you do not want to let your customer select the payment method on our hosted page but want to handle that part upfront within your shop environment, you should submit a value for the parameter 'paymentMethod' in your request to the gateway. In addition, if you do not want to distinguish between different card brands (but just card vs. alternative payment methods), you can send a valid card brand value for the parameter 'paymentMethod' and your customer will see a hosted page for the card details entry with no card brand logo shown. Please contact your local support team if you want to enable this feature. This will be managed with a specific setting performed on your account (store) ('hideCardBrandLogoInCombinedPage').

If you do not submit a value for the parameter 'paymentMethod', the gateway will take your customer to a hosted page to choose from the payment methods activated for your store.

If you do not include in your request the fields like e.g.: the card number or the expiry date for a card payment, the gateway will take your customer to a hosted page to collect this information as being mandatory for a transaction processing.

When e.g.: you plan to integrate a specific local alternative payment method i.e.: Local Wallets India, PayLater by ICICI Bank and RuPay, or you require the gateway to collect a full set of billing and/or shipping information, or your consumers use an old operating system with outdated browser versions, please contact your local support team to discuss an alternative hosted payment page integration while using the legacy checkout option 'classic'.

#### 2.2 Direct Post

In the scenarios where you prefer not to use a hosted payment page, you can submit the required customer data directly from your own form to Fiserv, but please be aware that if you store or process sensitive cardholder data within your own application, you must ensure that your system components are compliant with the Data Security Standard of the Payment Card Industry (PCI DSS).

You create the payment form and display it within your website or app. When your customer has entered the card details and presses the "continue button", the customer's device sends the payment information directly to the gateway.

If you choose the Direct Post option and create your own forms, there are additional fields that must be included in your transaction request to the gateway, which are listed in the chapter on <u>using your own</u> forms to capture the data.

## 3. Getting Started

This section provides a simple example on how to integrate your website using the "combinedpage" checkout option. Examples are provided using ASP and PHP. This section assumes that the developer has a basic understanding of his chosen scripting language.

#### 3.1 Checklist

In order to integrate with the payment gateway, you must have the following items:

Store Name

This is the ID of the store that was given to you by Fiserv. For example: 10123456789

Shared Secret

This is the shared secret provided to you by Fiserv. This is used when constructing the hash value (see <a href="more below">more below</a>).

### 3.2 ASP Example

The following ASP example demonstrates a simple page that will communicate with the payment gateway.

When the cardholder clicks *Submit*, they are redirected to the Fiserv secure page to enter the card details. After payment has been completed, the user will be redirected to the merchant's receipt page. The location of the receipt page can be configured.

```
<head><title>IPG Connect Sample for ASP</title></head>
<body>
 <h1>Order Form</h1>
 <form method="post" action=" https://test.ipg-</pre>
 online.com/connect/gateway/processing ">
   <input type="hidden" name="txntype" value="sale">
   <input type="hidden" name="timezone" value="Europe/Berlin"/>
   <input type="hidden" name="txndatetime" value="<% getDateTime() %>"/>
   <input type="hidden" name="hash algorithm" value="HMACSHA256"/>
   <input type="hidden" name="hashExtended" value="<% call</pre>
   createExtendedHash("13.00","978") %>"/>
   <input type="hidden" name="storename" value="10123456789" />
   <input type="hidden" name="checkoutoption" value="combinedpage"/>
   <input type="hidden" name="paymentMethod" value="M"/>
   <input type="text" name="chargetotal" value="13.00" />
   <input type="hidden" name="currency" value="978"/>
   <input type="submit" value="Submit">
 </form>
</body>
</html>
```

The code presented in <u>Appendix II</u> represents the included file ipg-util.asp. It includes code for generating a hash as is required by Fiserv. The provision of a hash in the example ensures that this merchant is the only merchant that can send in transactions for this store.

Note, the POST URL used is for integration testing only. When you are ready to go into production, please contact Fiserv and you will be provided with the live production URL.

Note, the included file, ipg-util.asp uses a server side JavaScript file to build the hash. This file can be provided on request. To prevent fraudulent transactions, it is recommended that the hash is calculated within your server and JavaScript is not used like shown in the samples mentioned.

### 3.3 PHP Example

The following PHP example demonstrates a simple page that will communicate with the payment gateway.

When the cardholder clicks *Submit*, they are redirected to the Fiserv secure page to enter the card details. After payment has been completed, the user will be redirected to the merchant's receipt page. The location of the receipt page can be configured.

```
<html>
<head><title>IPG Connect Sample for PHP</title></head>
<body>
 <h1>Order Form</h1>
 <form method="post" action="https://test.ipg-</pre>
 online.com/connect/gateway/processing">
   <input type="hidden" name="txntype" value="sale">
   <input type="hidden" name="timezone" value="Europe/Berlin"/>
   <input type="hidden" name="txndatetime" value="<?php echo getDateTime() ?>"/>
   <input type="hidden" name="hash algorithm" value="HMACSHA256"/>
   <input type="hidden" name="hashExtended" value="<?php echo</pre>
   createExtendedHash("13.00","978") ?>"/>
   <input type="hidden" name="storename" value="10123456789"/>
   <input type="hidden" name="checkoutoption" value="combinedpage"/>
   <input type="hidden" name="paymentMethod" value="M"/>
   <input type="text" name="chargetotal" value="13.00"/>
   <input type="hidden" name="currency" value="978"/>
   <input type="submit" value="Submit">
 </form>
</body>
</html>
```

Note that the POST URL used in this example is for integration testing only. When you are ready to go into production, please contact Fiserv and you will be provided with the live production URL.

The code presented in <u>Appendix III</u> represents the included file ipg-util.php. It includes code for generating a hash as is required by Fiserv. The provision of a hash in the example ensures that this merchant is the only merchant that can send in transactions for this store.

#### 3.4 Amounts for test transactions

When using our test system for integration, odd amounts (e. g. 13.01 EUR or 13.99 EUR) can cause the transaction to decline as these amounts are sometimes used to simulate unsuccessful authorizations.

We therefore recommend using even amounts for testing purpose, e. g. 13.00 EUR like in the example above.

## 4. Mandatory Fields

Depending on the transaction type, the following form fields must be present in the form being submitted to the payment gateway (X = mandatory field). Please refer to this Integration Guide's Appendixes for implementation details in relation to alternative payment methods and the other product options.

| Field Name     | Description, possible values and format                                                                                                    | Sale<br>transaction | PreAuth*       | PostAuth*       | Void        | PayerAuth**       |
|----------------|----------------------------------------------------------------------------------------------------|---------------------|----------------|-----------------|-------------|-------------------|
| txntype        | 'sale', 'preauth', 'postauth', 'void' or 'payer_auth' (the transaction type – please note the descriptions of transaction types in the User Guide Virtual Terminal) The possibility to send a 'void' using the Connect interface is restricted. Please contact your local support team if you want to enable this feature. | X<br>(sale)         | X<br>(preauth) | X<br>(postauth) | X<br>(void) | X<br>(payer_auth) |
| timezone       | Time zone of the transaction in Area/Location format, e.g. Africa/Johannesburg America/New_York America/Sao_Paulo Asia/Calcutta Australia/Sydney Europe/Amsterdam Europe/Berlin Europe/Dublin Europe/London Europe/Rome                                                                                                    | X                   | X              | X               | X           | X                 |
| txndatetime    | YYYY:MM:DD-hh:mm:ss<br>(exact time of the transaction)                                                                                                    | Х                   | Х              | Х               | Х           | Х                 |
| hash_algorithm | This is to indicate the algorithm that you use for hash calculation. The possible values are:  • HMACSHA256  • HMACSHA384  • HMACSHA512 Only one algorithm value should be used.                                                                                                    | Х                   | Х              | Х               | Х           | X                 |

| hashExtended                              | The extended hash needs to be calculated using all non-empty gateway specified request parameters in ascending order of the parameter names, where the upper-case characters come before the lower case (based on ASCII value) and the shared secret must be used as the secret key for calculating the hash value. When you are using Direct Post, there is also an option where you do not need to know the card details (PAN, CVV and Expiry Date) for the hash calculation. This will be managed with a specific setting performed on your store. Please contact your local support team if you want to enable this feature.  An example of how to generate a hash is given in Appendix I. | X | X | X | X | X |
|-------------------------------------------|----------------------------------------------------------------------------------------------------|---|---|---|---|---|
| storename                                 | This is the ID of the store provided by Fiserv.                                                                                                    | Х | Х | Х | X | Χ |
| chargetotal                               | This is the total amount of the transaction using a dot or comma as decimal separator, e. g. 12.34 for an amount of 12 Euro and 34 Cent. Group separators like1,000.01 / 1.000,01 are not allowed.                                                                                                    | X | X | X | X | X |
| checkoutoption                            | Set the value for this parameter to<br>'combinedpage' for a standard hosted<br>payment page integration.                                                                                                    | Х | Х |   |   | Х |
| currency                                  | The numeric ISO code of the transaction currency, e. g. 978 for Euro (see examples in Appendix IV)                                                                                                    | Х | Х | X | X | Х |
| oid                                       | The order ID of the initial action a PostAuth shall be initiated for.                                                                                                    |   |   | Х |   |   |
| ipgTransactionId or merchantTransactionId | Exact identification of a transaction that shall be voided. You receive this value as result parameter, 'ipgTransactionId' of the corresponding transaction.  Alternatively, 'merchantTransactionId' can be used for the Void in case the merchant has assigned one.                                                                                                    |   |   |   | Х |   |

<sup>\*</sup> The transaction types 'preauth' and 'postauth' only apply to the payment methods credit card, PayPal.

\*\* The transaction type 'payer\_auth' is only required if you want to split the 3D Secure authentication process from the payment transaction (authorization) process. See more information in the 3D Secure section of this guide.

Please see a list of currencies and their ISO codes in Appendix IV.

## 5. Optional Form Fields

| Field Name   | Description, possible values and format                                                                                                    |
|--------------|----------------------------------------------------------------------------------------------------|
| cardFunction | This field allows you to indicate the card function in case of combo cards which provide credit and debit functionality on the same card. It can be set to 'credit' or 'debit'.  The field can also be used to validate the card type in a way that transactions where the submitted card function does not match the card's capabilities will be declined. If you e.g.: submit "cardFunction=debit" and the card is a credit card, the transaction will be declined. |
| comments     | Place any comments here about the transaction.                                                                                                    |

| customerid          | This field allows you to transmit any value Please note that for:                                                                                                    | , e. g. your ID for the customer.                                                                                                    |  |  |
|---------------------|----------------------------------------------------------------------------------------------------|----------------------------------------------------------------------------------------------------|--|--|
|                     | Direct Debit transactions, the Customer with the maximum length of 32 charact Order ID is 32 characters, but it can be shorter. The maximum amount of characters order ID that can be submitted to the local support team if you want to enable not applicable when processing Direct Payments offering.                             | ers. The minimum length of the pe longer if the Customer ID is acters for both Customer ID and bank is 64. Please contact your e this feature but note that this is |  |  |
|                     | <ul> <li>iDEAL transactions, the Customer ID c<br/>filled in with any relevant data which ca<br/>iDEAL TransactionRequest to be displ<br/>account statements. Please note that<br/>processing iDEAL through the Fisery Lo</li> </ul>                                                                                                 | an be populated in a field in the ayed on your consumers' bank at this is not applicable when                                                                       |  |  |
| dccInquiryId        | Inquiry ID for a Dynamic Pricing request. I have obtained via a Web Service API call ('RequestMerchantRateForDynamicPricin retrieve the currency conversion information amount) for this transaction.                                                                                                    | Used to send the Inquiry ID you g'). This value will be used to                                                                                                    |  |  |
| dccSkipOffer        | If the cardholder declines the currency environment, the request parameter 'dccs' that the hosted consumer dialogue will au                                                                                                    | SkipOffer' can be set to 'true' so                                                                                                    |  |  |
| dynamicMerchantName | The name of the merchant to be displayed. The length of this field should not exceed 2 this field, please contact your local supposupported in your country.                                                                                                    | d on the cardholder's statement.<br>25 characters. If you want to use                                                                                               |  |  |
| hideOrderDetails    | Set this parameter to 'true' when you w Order' box from our hosted payment page                                                                                                    |                                                                                                    |  |  |
| ideallssuerID       | This parameter can be used to submit the iDEAL issuing bank in clet your customers select the issuer within your shop environment do not pass this value for an iDEAL transaction, a hosted select will be displayed to your customer. Please note that this is not apwhen processing iDEAL through the Fisery Local Payments offeri |                                                                                                    |  |  |
|                     | ABN AMRO                                                                                                    | Value<br>ABNANL2A                                                                                                    |  |  |
|                     | ING<br>SNS Bank                                                                                                    | INGBNL2A<br>SNSBNL2A                                                                                                    |  |  |
|                     | van Lanschot                                                                                                    | FVLBNL22                                                                                                    |  |  |
|                     | Triodos Bank                                                                                                    | TRIONL2U                                                                                                    |  |  |
|                     | Knab                                                                                                    | KNABNL2H                                                                                                    |  |  |
|                     | Rabobank                                                                                                    | RABONL2U                                                                                                    |  |  |
|                     | RegioBank                                                                                                    | RBRBNL21                                                                                                    |  |  |
|                     | ASN Bank                                                                                                    | ASNBNL21                                                                                                    |  |  |
|                     | Bung                                                                                                    | BUNQNL2A                                                                                                    |  |  |
|                     | Handelsbanken<br>Moneyou                                                                                                    | HANDNL2A<br>MOYONL21                                                                                                    |  |  |
|                     | Revolut                                                                                                    | REVOLT21                                                                                                    |  |  |
| invoicenumber       | This field allows you to transmit any value, of goods. Please note that the maximum characters.                                                                                                    | e. g. an invoice number or class                                                                                                    |  |  |
| item1 up to item999 | Line items are regular Connect integration key-value parameters (URL-encoded), where:                                                                                                    |                                                                                                    |  |  |
|                     | <ul> <li>the name is a combination of the keyword item and a number, where<br/>the number indicates the list position e.g.: item1</li> </ul>                                                                                                    |                                                                                                    |  |  |
|                     | <ul> <li>the value is represented by a semicolon-separated list of values,<br/>where the position indicates the meaning of the list item property e.g.:<br/>&lt;1&gt;;&lt;2&gt;;&lt;3&gt;;&lt;4&gt;;&lt;5&gt;;&lt;6&gt;;&lt;7&gt;</li> </ul>                                                                                         |                                                                                                    |  |  |
|                     | The 'item1' to 'item999' parameters allow in the following format:                                                                                                    | you to send basket information                                                                                                    |  |  |
|                     |                                                                                                    |                                                                                                    |  |  |

|                                                                                                    | 'shipping' always has to be set to '0' include a shipping fee for an order IPG_SHIPPING.                                                                            |                                      |  |  |
|----------------------------------------------------------------------------------------------------|----------------------------------------------------------------------------------------------------|--------------------------------------|--|--|
|                                                                                                    | For other fees that you may want to add predefined id IPG_HANDLING.                                                                                                 | to the total order, you can use the  |  |  |
|                                                                                                    | When you want to apply a discount, y negative amount and change according not forget to regard the 'quantity' when and VAT since they are fixed by items. Examples: | ly the total amount of the order. Do |  |  |
| A;Product A;1;5;3;2;0 B;Product B;5;10;7;3;0 C;Product C;2;12;10;2;0 D;Product D;1;-1.0;-0.9;-0.1;0 IPG_SHIPPING;Shipping costs;1;6;5;1;0 IPG_HANDLING;Transaction fee;1;6.0;6.0;0;0 |                                                                                                    |                                      |  |  |
| language                                                                                                    | This parameter can be used to override                                                                                                    | the default payment page             |  |  |
|                                                                                                    | language configured for your merchant                                                                                                    |                                      |  |  |
|                                                                                                    | The following values are currently poss                                                                                                    |                                      |  |  |
|                                                                                                    | Language                                                                                                    | Value                                |  |  |
|                                                                                                    | Chinese (simplified)                                                                                                    | zh_CN                                |  |  |
|                                                                                                    | Chinese (traditional)                                                                                                    | zh_TW                                |  |  |
|                                                                                                    | Czech                                                                                                    | cs_CZ                                |  |  |
|                                                                                                    | Danish                                                                                                    | da_DK                                |  |  |
|                                                                                                    | Dutch                                                                                                    | nl_NL                                |  |  |
|                                                                                                    | English (USA)                                                                                                    | en_US                                |  |  |
|                                                                                                    | English (UK)                                                                                                    | en_GB                                |  |  |
|                                                                                                    | Finnish                                                                                                    | fi_FI                                |  |  |
|                                                                                                    | French                                                                                                    | fr_FR                                |  |  |
|                                                                                                    | German                                                                                                    | de_DE                                |  |  |
|                                                                                                    | Greek                                                                                                    | el_GR                                |  |  |
|                                                                                                    | Hungarian                                                                                                    | hu_HU                                |  |  |
|                                                                                                    | Italian                                                                                                    | it_IT                                |  |  |
|                                                                                                    | Japanese                                                                                                    | ja_JP                                |  |  |
|                                                                                                    | Norwegian (Bokmål)                                                                                                    | nb_NO                                |  |  |
|                                                                                                    | Polish                                                                                                    | pl_PL                                |  |  |
|                                                                                                    | Portuguese (Brazil)                                                                                                    | pt_BR                                |  |  |
|                                                                                                    | Serbian (Serbia)                                                                                                    | sr_RS                                |  |  |
|                                                                                                    | Slovak                                                                                                    | sk_SK                                |  |  |
|                                                                                                    | Slovenian                                                                                                    | sl_Sl                                |  |  |
|                                                                                                    | Spanish (Spain)                                                                                                    | es_ES                                |  |  |
|                                                                                                    | Spanish (Mexico)                                                                                                    | es_MX                                |  |  |
|                                                                                                    | Swedish                                                                                                    | sv_SE                                |  |  |
| mandateDate                                                                                                    | This field allows you to reference to the                                                                                                    |                                      |  |  |
| mandateBate                                                                                                    | when performing recurring Direct Debit                                                                                                    |                                      |  |  |
|                                                                                                    | be submitted in format YYYYMMDD.                                                                                                    |                                      |  |  |
|                                                                                                    | Please note that this is a mandatory field for recurring Direct Debit                                                                                               |                                      |  |  |
|                                                                                                    | transactions.                                                                                                    | •                                    |  |  |
| mandateReference                                                                                                    | This field allows you to transmit a Mand                                                                                                    | date Reference for Direct Debit      |  |  |
|                                                                                                    | payments. Please note the regulatory r                                                                                                    |                                      |  |  |
|                                                                                                    | Reference unambiguous.                                                                                                    |                                      |  |  |
| mandateType                                                                                                    | This field allows you to process Direct I                                                                                                    | Debit transactions that are based    |  |  |
|                                                                                                    | on mandates for recurring collections.                                                                                                    | The mandate type can be set to       |  |  |
|                                                                                                    | 'single' for single (one-off) debit collecti                                                                                                    |                                      |  |  |
|                                                                                                    | submitting the initial transaction related                                                                                                    | to a mandate for recurring Direct    |  |  |
|                                                                                                    | Debit collections, to 'recurringCollection                                                                                                    | n' for subsequent recurring          |  |  |
|                                                                                                    | transactions or to 'finalCollection' for th                                                                                                    | e last direct debit in a series of   |  |  |
|                                                                                                    | recurring direct debits. Transactions wh                                                                                                    |                                      |  |  |
|                                                                                                    | submitted by the merchant will be flagg                                                                                                    | ed as a single debit collection.     |  |  |
| ·                                                                                                    |                                                                                                    |                                      |  |  |

| mandateUrl When your store is enabled for SEPA Direct Debit as part of the Local Payments offering, this field allows you to transmit a valid URL of SEPA Direct Debit mandate to enable the Risk and Compliance department to access the details. Please note that it is mandatory to submit a mandateReference and a mandateDate together with a mandateUrl in case you manage SEPA Direct Debit mandates on your side in the combination with the Local Payments offering.  Allows you to assign a unique ID for the transaction. This ID can be used to reference to this transaction in a PostAuth or Vold request (reference MerchantTransactionId).  The legacy checkout option specific parameter. If your customer uses a mobile device for shopping at your online store you can submit this parameter with the value 'true', when using the 'classic' checkout option. This will lead your customer to a payment page flow that has been specifically designed for mobile devices.  The legacy checkout option specific parameter: If you are building a payment request for the Sale, PreAuth or PayerAuth transaction, when using the 'classic' checkout option, your request needs to include a value for one of the three different modes to define the range of data that shall be captured by the gateway:  • 'payoniy' - shows a hosted page to collect the minimum set of information for the transaction (e. g. cardholder name, card number, expiry date and card code for a credit card transaction),  • 'payphus.' in addition to the above, the payment gateway collects a full set of billing information on an additional page,  • Tullpay' - in addition to the above, the payment gateway displays a third page to also collect shipping information.  This parameter allows you to set the number of instalments for a Sale transaction if your customer pays the amount in several parts.  This parameter allows you to delay the first instalment interest should be applied or not, the values "Tue" of Tables" are currently possible.  This parameter allows you to delay the first instalme |                         | Please note that it is mandatory to submit a mandateReference in            |
|----------------------------------------------------------------------------------------------------|-------------------------|-----------------------------------------------------------------------------|
| Payments offering, this field allows you to transmit a valid URL of SEPA Direct Debit mandate to enable the Risk and Compliance department to access the details.  Please note that it is mandatory to submit a mandateReference and a mandateDate together with a mandateUrl in case you manage SEPA Direct Debit mandates on your side in the combination with the Local Payments offering.  Allows you to assign a unique ID for the transaction. This ID can be used to reference to this transaction in a PostAuth or Vold request (referenceMerchantTransactionId).  The legacy checkout option specific parameter: If your customer uses a mobile device for shopping at your online store you can submit this parameter with the value 'true,' when using the 'classic' checkout option. This will lead your customer to a payment page flow that has been specifically designed for mobile devices.  The legacy checkout option specific parameter: If you are building a payment request for the Sale, PreAuth or PayerAuth transaction, when using the 'classic' checkout option, your request needs to include a value for one of the three different modes to define the range of data that shall be captured by the gateway:  'payonly' shows a hosted page to collect the minimum set of information for the transaction (e. g. cardholder name, card number, expiry date and card cocle for a credit card transaction).  'payplus' -in addition to the above, the payment gateway displays a third page to also collect shipping information.  This parameter allows you to set the number of instalments for a Sale transaction if your customer pays the amount in several parts.  This parameter allows you to choose, if instalment interest should be applied or not, the values true' or 'false' are currently possible.  This parameter allows you to doose, the payment for several old.  If you plan to embed our hosted payment pages inside an iFrame you must use this parameter, with the maximum length of 30 characters, to specify an URL of a page, where the hosted payment page will be emb |                         |                                                                             |
| Direct Debit mandate to enable the Risk and Compliance department to access the details.  Please note that it is mandatory to submit a mandateReference and a mandateDate together with a mandateUrl in case you manage SEPA Direct Debit mandates on your side in the combination with the Local Payments offering.  Allows you to assign a unique ID for the transaction. This ID can be used to reference to this transaction in a PostAuth or Vold request (referencedMerchantTransactionId).  The legacy checkout option specific parameter: If your customer uses a mobile device for shopping at your online store you can submit this parameter with the value 'true', when using the 'classic' checkout option. This will lead your customer to a payment page flow that has been specifically designed for mobile devices.  The legacy checkout option specific parameter: If you are building a payment request for the Sale, PreAuth or PayerAuth transaction, when using the 'classic' checkout option, your request needs to include a value for one of the three different modes to define the range of data that shall be captured by the gateway:  • "payonly" - shows a hosted page to collect the minimum set of information for the transaction (e. g. cardholder name, card number, expiry date and card code for a credit card transaction).  • "payplus" - in addition to the above, the payment gateway collects a full set of billing information on an additional page,  • "fullpay" - in addition to the above, the payment gateway displays a third page to also collect shipping information.  This parameter allows you to Set the number of instalments for a Sale transaction if your customer pays the amount in several parts.  This parameter allows you to dealy the first instalment interest should be applied or not, the values "true" or "false" are currently possible.  This feel allows you to assign a unique ID for your order. If you choose not to assign an order ID, the Fiserv system will automatically generate one for you.  Please note that for Direct Debit transacti | mandateUrl              |                                                                             |
| Please note that it is mandatory to submit a mandateReference and a mandateDate together with a mandateUr in case you manage SEPA Direct Dobit mandates on your side in the combination with the Local Payments offering.  Allows you to assign a unique ID for the transaction. This ID can be used to reference to this transaction in a PostAuth or Void request (referencedMerchantTransactionId).  The legacy checkout option specific parameter: If your customer uses a mobile device for shopping at your online store you can submit this parameter with the value 'true', when using the 'classic' checkout option, This will lead your customer to a payment page flow that has been specifically designed for mobile devices.  The legacy checkout option specific parameter: If you are building a payment request for the Sale, PreAuth or PayerAuth transaction, when using the 'classic' checkout option, your request needs to include a value for one of the three different modes to define the range of data that shall be captured by the gateway:  'payonly' - shows a hosted page to collect the minimum set of information for the transaction (e. g. cardholder name, card number, expiry date and card code for a credit card transaction).  'payplus' - in addition to the above, the payment gateway collects a full set of billing information on an additional page,  'fullpay' - in addition to the above, the payment gateway displays a third page to also collect shipping information.  This parameter allows you to set the number of instalments for a Sale transaction if your customer pays the amount in several parts.  This parameter allows you to call your first instalment payment for several months, values 2-99 are currently possible.  This fearameter allows you to be alway the first instalment payment for several months, values 2-99 are currently possible.  This fearameter allows you to be alway the first instalment payment for several months, values 2-99 are currently possible.  This feel allows you to assign a unique ID for your order. If you choose n |                         |                                                                             |
| mandateDate together with a mandateUrl in case you manage SEPA Direct Debit mandates on your side in the combination with the Local Payments offering.  Allows you to assign a unique ID for the transaction. This ID can be used to reference to this transaction in a PostAuth or Void request (referencedMerchantTransactionid).  The legacy checkout option specific parameter: If your customer uses a mobile device for shopping at your online store you can submit this parameter with the value 'true', when using the 'classic' checkout option.  This will lead your customer to a payment page flow that has been specifically designed for mobile devices.  The legacy checkout option specific parameter: If you are building a payment request for the Sale, PreAuth or PayerAuth transaction, when using the 'classic' checkout option, your request needs to include a value for one of the three different modes to define the range of data that shall be captured by the gateway:  • 'payonly' - shows a hosted page to collect the minimum set of information for the transaction (e. g. cardholder name, card number, expiry date and card code for a credit card transaction),  • 'payplus' - in addition to the above, the payment gateway collects a full set of billing information on an additional page,  • 'fullpay' - in addition to the above, the payment gateway displays a third page to also collect shipping information.  numberOfInstallments  This parameter allows you to set the number of instalments for a Sale transaction if your customer pays the amount in several parts.  This parameter allows you to done, it instalment interest should be applied or not, the values "true" or "false" are currently possible.  This parameter allows you to done, if instalment interest should be applied or not, the values "true" or "false" are currently possible.  This parameter allows you to assign an unique ID for your order. If you choose not to assign an order ID, the Fisser system will automatically generate one for you.  Please not be above, the payment pages in |                         |                                                                             |
| Direct Debit mandates on your side in the combination with the Local Payments offering.  merchantTransactionId  Allows you to assign a unique ID for the transaction. This ID can be used to reference to this transaction in a PostAuth or Void request (referencedMerchantTransactionId).  The legacy checkout opion specific parameter: If your customer uses a mobile device for shopping at your online store you can submit this parameter with the value "true", when using the 'classic' checkout opion. This will lead your customer to a payment page flow that has been specifically designed for mobile devices.  The legacy checkout option specific parameter: If you are building a payment request for the Sale, PreAuth or PayerAuth transaction, when using the 'classic' checkout option, your request needs to include a value for one of the three different modes to define the range of data that shall be captured by the gateway:  'payonly' - shows a hosted page to collect the minimum set of information for the transaction (e. g. cardholder name, card number, expiry date and card code for a credit card transaction, 'payplus' - in addition to the above, the payment gateway collects a full set of billing information and additional page,  'fullpay' - in addition to the above, the payment gateway displays a third page to also collect shipping information.  This parameter allows you to set the number of instalments for a Sale transaction if your customer pays the amount in several parts.  This parameter allows you to set the number of instalment should be applied or not, the values "true" or "false" are currently possible.  This field allows you to assign a unique ID for your order. If you choose not to assign an order ID, the Fiserv system will automatically generate one for you.  Please note that for Direct Debit transactions, a maximum of 78 characters can be submitted to the bank.  If you plan to embed our hosted payment pages inside an iFrame you must use this parameter, with the maximum length of 30 characters, to specify an URL o |                         |                                                                             |
| MerchantTransactionId Allows you to assign a unique ID for the transaction. This ID can be used to reference to this transaction in a PostAuth or Void request (reference deference to this transaction in a PostAuth or Void request (reference deference to this transactionId).  The legacy checkout option specific parameter: If your customer uses a mobile device for shopping at your online store you can submit this parameter with the value 'true', when using the 'classic' checkout option. This will lead your customer to a payment page flow that has been specifically designed for mobile devices.  The legacy checkout option specific parameter: If you are building a payment request for the Sale, PreAuth or PayerAuth transaction, when using the 'classic' checkout option, your request needs to include a value for one of the three different modes to define the range of data that shall be captured by the gateway:  • 'payonly' -shows a hosted page to collect the minimum set of information for the transaction (e. g. cardholder name, card number, expiry date and card code for a credit card transaction,  • 'payollus' - in addition to the above, the payment gateway collects a full set of billing information on an additional page,  • 'fullpay' - in addition to the above, the payment gateway displays a third page to also collect shipping information.  InumberOfInstallments  This parameter allows you to set the number of instalments for a Sale transaction if your customer pays the amount in several parts.  This parameter allows you to choose, if instalment interest should be appited or not, the values "true" or "false' are currently possible.  This parameter allows you to delay the first instalment interest should be appited or not, the values "true" or "false' are currently possible.  This field allows you to assign a unique ID for your order. If you choose not to assign an order ID, the Fisery system will automatically generate on to assign an order ID, the Fisery system will automatically generate on to assign an order ID, the |                         | Direct Debit mandates on your side in the combination with the Local        |
| to reference to this transaction in a PostAuth or Void request (referencedMerchantTransactionid).  The legacy checkout option specific parameter: If your customer uses a mobile device for shopping at your online store you can submit this parameter with the value 'true', when using the 'classic' checkout option. This will lead your customer to a payment page flow that has been specifically designed for mobile devices.  The legacy checkout option specific parameter: If you are building a payment request for the Sale. PreAuth or PayerAuth transaction, when using the 'classic' checkout option, your request needs to include a value for one of the three different modes to define the range of data that shall be captured by the gateway:  • 'payonly' - shows a hosted page to collect the minimum set of information for the transaction (e. g. cardholder name, card number, expiry date and card code for a credit card transaction).  • 'payplus' - in addition to the above, the payment gateway collects a full set of billing information on an additional page,  • 'fullpay' - in addition to the above, the payment gateway displays a third page to also collect shipping information.  In its parameter allows you to set the number of instalments for a Sale transaction if your customer pays the amount in several parts.  This parameter allows you to choose, if instalment interest should be applied or not, the values "true" or "false" are currently possible.  This parameter allows you to day the first instalment payment for several months, values 2-99 are currently possible.  This field allows you to assign a unique ID for your order. If you choose not to assign an order ID, the Fisery system will automatically generate one for you.  Please note that for Direct Debit transactions, a maximum of 78 characters can be submitted to the bank.  If you plan to embed our hosted payment pages inside an iFrame you must use this parameter, with the maximum length of 30 characters, to specify an URL of a page, where the hosted payment page will be emb |                         |                                                                             |
| InterferencedMerchantTransactionId).                                                                                                    | merchant i ransactionid | to reference to this transaction in a PostAuth or Void request              |
| mobile device for shopping at your online store you can submit this parameter with the value "true", when using the "classic" checkout option. This will lead your customer to a payment page flow that has been specifically designed for mobile devices.  The legacy checkout option specific parameter: If you are building a payment request for the Sale, PreAuth or PayerAuth transaction, when using the "classic" checkout option, your request needs to include a value for one of the three different modes to define the range of data that shall be captured by the gateway:  • "payonly" - shows a hosted page to collect the minimum set of information for the transaction (e. g. cardholder name, card number, expiry date and card code for a credit card transaction),  • "payplus" - in addition to the above, the payment gateway collects a full set of billing information on an additional page,  • "fullpay" - in addition to the above, the payment gateway displays a third page to also collect shipping information.  This parameter allows you to set the number of instalments for a Sale transaction if your customer pays the amount in several parts.  installmentsInterest  This parameter allows you to choose, if instalment interest should be applied or not, the values "true" or "false" are currently possible.  This parameter allows you to delay the first instalment payment for several months, values 2-99 are currently possible.  This field allows you to assign a unique ID for your order. If you choose not to assign an order ID, the Fiserv system will automatically generate one for you.  Please note that for Direct Debit transactions, a maximum of 78 characters can be submitted to the bank.  If you plan to embed our hosted payment pages inside an iFrame you must use this parameter, with the maximum length of 30 characters (e.g.: 3D Secure authentications) and some Alternative Payment method that involve redirections to the 3rd party hosts, moreover some features (e.g.: 3D Secure authentications) and some Alternative Payment method that i |                         | (referencedMerchantTransactionId).                                          |
| parameter with the value 'true', when using the 'classic' checkout option. This will lead your customer to a payment page flow that has been specifically designed for mobile devices.  The legacy checkout option specific parameter: If you are building a payment request for the Sale, PreAuth or PayerAuth transaction, when using the 'classic' checkout option, your request needs to include a value for one of the three different modes to define the range of data that shall be captured by the gateway:  • 'payonly' - shows a hosted page to collect the minimum set of information for the transaction (e. g. cardholder name, card number, expiry date and card code for a credit card transaction),  • 'payolly' - shows a hosted page to collect the minimum set of information on an additional page,  • 'fullpay' - in addition to the above, the payment gateway collects a full set of billing information on an additional page,  • 'fullpay' - in addition to the above, the payment gateway displays a third page to also collect shipping information.  InumberOfInstallments  This parameter allows you to set the number of instalments for a Sale transaction if your customer pays the amount in several parts.  This parameter allows you to choose, if instalment interest should be applied or not, the values "true" or "false" are currently possible.  This parameter allows you to delay the first instalment payment for several months, values 2-99 are currently possible.  This field allows you to assign a unique ID for your order. If you choose not to assign an order ID, the Fiser system will automatically generate one for you.  Please note that for Direct Debit transactions, a maximum of 78 characters can be submitted to the bank.  If you plan to embed our hosted payment pages inside an iFrame you must use this parameter, with the maximum length of 30 characters can be submitted to the bank.  If you plan to embed our hosted payment pages inside an iFrame pound must use this parameter, with the maximum length of 30 characters can be submitted to t | mobileMode              |                                                                             |
| This will lead your customer to a payment page flow that has been specifically designed for mobile devices.  The legacy checkout option specific parameter: If you are building a payment request for the Sale, PreAuth or PayerAuth transaction, when using the 'classic' checkout option, your request needs to fluide a value for one of the three different modes to define the range of data that shall be captured by the gateway:  **payonly** shows a hosted page to collect the minimum set of information for the transaction (e. g. cardholder name, card number, expiry date and card code for a credit card transaction),  **payplus** in addition to the above, the payment gateway collects a full set of billing information on an additional page,  **fullpay* in addition to the above, the payment gateway displays a third page to also collect shipping information.  numberOfInstallments  This parameter allows you to set the number of instalments for a Sale transaction if your customer pays the amount in several parts.  This parameter allows you to choose, if instalment interest should be applied or not, the values "true" or "false" are currently possible.  This parameter allows you to delay the first instalment payment for several months, values 2-99 are currently possible.  This field allows you to assign a unique ID for your order. If you choose not to assign an order ID, the Fiser system will automatically generate one for you.  Please note that for Direct Debit transactions, a maximum of 78 characters can be submitted to the bank.  If you plan to embed our hosted payment pages inside an iFrame you must use this parameter, with the maximum length of 30 characters, to specify an URL of a page, where the hosted payment page will be embedded. However, note that we do not recommend using the hosted payment forms inside an iFrame since some Internet browsers do not allow cookies to be sent to the 3rd party hosts, moreover some features (e.g.: 3D Secure authentications) and some Alternative Payment methods that involve redirections t |                         |                                                                             |
| The legacy checkout option specific parameter: If you are building a payment request for the Sale, PreAuth or PayerAuth transaction, when using the 'classic' checkout option, your request needs to include a value for one of the three different modes to define the range of data that shall be captured by the gateway:  • 'payonly' - shows a hosted page to collect the minimum set of information for the transaction (e. g. cardholder name, card number, expiry date and card code for a credit card transaction),  • 'payplus' - in addition to the above, the payment gateway collects a full set of billing information on an additional page,  • 'fullpay' - in addition to the above, the payment gateway collects a full set of billing information on an additional page,  • 'fullpay' - in addition to the above, the payment gateway displays a third page to also collect shipping information.  This parameter allows you to set the number of instalments for a Sale transaction if your customer pays the amount in several parts.  This parameter allows you to choose, if instalment interest should be applied or not, the values 'true' or 'false' are currently possible.  This parameter allows you to delay the first instalment payment for several months, values 2-99 are currently possible.  This field allows you to assign a unique ID for your order. If you choose not to assign an order ID, the Fiserv system will automatically generate one for you.  Please note that for Direct Debit transactions, a maximum of 78 characters can be submitted to the bank.  If you plan to embed our hosted payment pages inside an iFrame you must use this parameter, with the maximum length of 30 characters, to specify an URL of a page, where the hosted payment page will be embedded. However, note that we do not recommend using the hosted payment forms inside an iFrame since some Internet browsers do not allow cookies to be sent to the 3rd party services (e.g.: 1DEAL or PayPal) do not allow displaying their screens within an is Frame.  If you let the customer select  |                         |                                                                             |
| payment request for the Sale, PreAuth or PayerAuth transaction, when using the 'classic' checkout option, your request needs to include a value for one of the three different modes to define the range of data that shall be captured by the gateway:  • 'payonly' - shows a hosted page to collect the minimum set of information for the transaction (e. g. cardholder name, card number, expiry date and card code for a credit card transaction),  • 'payplus' - in addition to the above, the payment gateway collects a full set of billing information on an additional page,  • 'fullpay' - in addition to the above, the payment gateway displays a third page to also collect shipping information.  InumberOfInstallments  This parameter allows you to set the number of instalments for a Sale transaction if your customer pays the amount in several parts.  This parameter allows you to choose, if instalment interest should be applied or not, the values "true" or "false" are currently possible.  This parameter allows you to delay the first instalment payment for several months, values 2-99 are currently possible.  This field allows you to assign a unique ID for your order. If you choose not to assign an order ID, the Fiserv system will automatically generate one for you.  Please note that for Direct Debit transactions, a maximum of 78 characters can be submitted to the bank.  If you plan to embed our hosted payment pages inside an iFrame you must use this parameter, with the maximum length of 30 characters, to specify an URL of a page, where the hosted payment page will be embedded. However, note that we do not recommend using the hosted payment forms inside an iFrame since some Internet browsers do not allow cookies to be sent to the 3rd party services (e.g.: IDEAL or PayPa) do not allow displaying their screens within an iFrame.  [If you let the customer select the payment method along with your Sale or PreAuth transaction.  If you let no customer select the payment method along with your Sale or PreAuth transaction.  If you do not s |                         |                                                                             |
| using the 'classic' checkout option, your request needs to include a value for one of the three different modes to define the range of data that shall be captured by the gateway:  • 'payonly' - shows a hosted page to collect the minimum set of information for the transaction (e. g. cardholder name, card number, expiry date and card code for a credit card transaction),  • 'payplus' - in addition to the above, the payment gateway collects a full set of billing information on an additional page,  • 'fullpay' - in addition to the above, the payment gateway displays a third page to also collect shipping information.  This parameter allows you to set the number of instalments for a Sale transaction if your customer pays the amount in several parts.  This parameter allows you to choose, if instalment interest should be applied or not, the values "true" or "false" are currently possible.  This parameter allows you to delay the first instalment payment for several months, values 2-99 are currently possible.  This field allows you to assign a unique ID for your order. If you choose not to assign an order ID, the Fiserv system will automatically generate one for you.  Please note that for Direct Debit transactions, a maximum of 78 characters can be submitted to the bank.  If you plan to embed our hosted payment pages inside an iFrame you must use this parameter, with the maximum length of 30 characters, to specify an URL of a page, where the hosted payment page will be embedded. However, note that we do not recommend using the hosted payment forms inside an iFrame since some Internet browsers do not allow cookies to be sent to the 3rd party hosts, moreover some features (e.g.: 3D Secure authentications) and some Alternative Payment methods that involve redirections to the 3rd party services (e.g.: iDEAL or PayPal) do not allow displaying their screens within an iFrame.  If you let the customer select the payment method (e. g. MasterCard, Visa, Direct Debit) in your shop environment or want to define the payment type yours | mode                    |                                                                             |
| be captured by the gateway:  'payonly' - shows a hosted page to collect the minimum set of information for the transaction (e. g. cardholder name, card number, expiry date and card code for a credit card transaction),  'payplus' - in addition to the above, the payment gateway collects a full set of billing information on an additional page,  'fullpay' - in addition to the above, the payment gateway displays a third page to also collect shipping information.  numberOfinstallments  This parameter allows you to set the number of installments for a Sale transaction if your customer pays the amount in several parts.  This parameter allows you to choose, if instalment interest should be applied or not, the values "true" or "false" are currently possible.  This parameter allows you to choose, if instalment interest should be applied or not, the values "true" or "false" are currently possible.  This field allows you to assign a unique ID for your order. If you choose not to assign an order ID, the Fiserv system will automatically generate one for you.  Please note that for Direct Debit transactions, a maximum of 78 characters can be submitted to the bank.  If you plan to embed our hosted payment pages inside an iFrame you must use this parameter, with the maximum length of 30 characters, to specify an URL of a page, where the hosted payment page will be embedded. However, note that we do not recommend using the hosted payment forms inside an iFrame since some Internet browsers do not allow cookies to be sent to the 3rd party hosts, moreover some features (e.g.: 3D Secure authentications) and some Alternative Payment methods that involve redirections to the 3rd party services (e.g.: IDEAL or PayPal) do not allow displaying their screens within an iFrame.  If you let the customer select the payment method (e. g. MasterCard, Visa, Direct Debit) in your shop environment or want to define the payment methods available for your shop.  For valid payment method values please refer to Appendix V.  This field describes who refer |                         | using the 'classic' checkout option, your request needs to include a value  |
| 'payonly' - shows a hosted page to collect the minimum set of information for the transaction (e. g. cardholder name, card number, expiry date and card code for a credit card transaction),     'payplus' - in addition to the above, the payment gateway collects a full set of billing information on an additional page,     'fullpay' - in addition to the above, the payment gateway displays a third page to also collect shipping information.  numberOfInstallments     This parameter allows you to set the number of instalments for a Sale transaction if your customer pays the amount in several parts.  This parameter allows you to choose, if instalment interest should be applied or not, the values "true" or "false" are currently possible.  This parameter allows you to delay the first instalment payment for several months, values 2-99 are currently possible.  This field allows you to assign a unique ID for your order. If you choose not to assign an order ID, the Fiserv system will automatically generate one for you.  Please note that for Direct Debit transactions, a maximum of 78 characters can be submitted to the bank.  If you plan to embed our hosted payment pages inside an iFrame you must use this parameter, with the maximum length of 30 characters, to specify an URL of a page, where the hosted payment page will be embedded. However, note that we do not recommend using the hosted payment forms inside an iFrame since some Internet browsers do not allow cookies to be sent to the 3rd party hosts, moreover some features (e.g.: 3D Secure authentications) and some Alternative Payment methods that involve redirections to the 3rd party services (e.g.: IDEAL or PayPal) do not allow displaying their screens within an iFrame.  If you let the customer select the payment method (e.g. MasterCard, Visa, Direct Debit) in your shop environment or want to define the payment type yourself, transmit the parameter 'paymentMethod' along with your Sale or PreAuth transaction.  If you do not submit this parameter, the payment gateway will      |                         |                                                                             |
| information for the transaction (e. g. cardholder name, card number, expiry date and card code for a credit card transaction),  • 'payplus' - in addition to the above, the payment gateway collects a full set of billing information on an additional page,  • 'fullpay' - in addition to the above, the payment gateway displays a third page to also collect shipping information.  numberOfInstallments  This parameter allows you to set the number of instalments for a Sale transaction if your customer pays the amount in several parts.  This parameter allows you to choose, if instalment interest should be applied or not, the values "true" or "false" are currently possible.  This parameter allows you to delay the first instalment payment for several months, values 2-99 are currently possible.  This field allows you to assign a unique ID for your order. If you choose not to assign an order ID, the Fiserv system will automatically generate one for you.  Please note that for Direct Debit transactions, a maximum of 78 characters can be submitted to the bank.  If you plan to embed our hosted payment pages inside an iFrame you must use this parameter, with the maximum length of 30 characters, to specify an URL of a page, where the hosted payment page will be embedded. However, note that we do not recommend using the hosted payment forms inside an iFrame since some Internet browsers do not allow cookies to be sent to the 3rd party hosts, moreover some features (e.g. 3D Secure authentications) and some Alternative Payment methods that involve redirections to the 3rd party services (e.g.: iDEAL or PayPal) do not allow displaying their screens within an iFrame.  If you let the customer select the payment method (e. g. MasterCard, Visa, Direct Debit) in your shop environment or want to define the payment type yourself, transmit the parameter 'paymentMethod' along with your Sale or PreAuth transaction.  If you do not submit this parameter, the payment gateway will display a drop-down menu to the customer to choose from the payment met |                         |                                                                             |
| expiry date and card code for a credit card transaction),  'payplus' - in addition to the above, the payment gateway collects a full set of billing information on an additional page,  'fullpay' - in addition to the above, the payment gateway displays a third page to also collect shipping information.  This parameter allows you to set the number of instalments for a Sale transaction if your customer pays the amount in several parts.  Installments therest this parameter allows you to choose, if instalment interest should be applied or not, the values "true" or "false" are currently possible.  This parameter allows you to delay the first instalment payment for several months, values 2-99 are currently possible.  This field allows you to assign a unique ID for your order. If you choose not to assign an order ID, the Fisery system will automatically generate one for you.  Please note that for Direct Debit transactions, a maximum of 78 characters can be submitted to the bank.  If you plan to embed our hosted payment pages inside an iFrame you must use this parameter, with the maximum length of 30 characters, to specify an URL of a page, where the hosted payment page will be embedded. However, note that we do not recommend using the hosted payment forms inside an iFrame since some Internet browsers do not allow cookies to be sent to the 3rd party hosts, moreover some features (e.g.: 3D Secure authentications) and some Alternative Payment methods that involve redirections to the 3rd party services (e.g.: iDEAL or PayPal) do not allow displaying their screens within an iFrame.  PaymentMethod  If you let the customer select the payment method (e. g., MasterCard, Visa, Direct Debit) in your shop environment or want to define the payment type yourself, transmit the parameter, the payment gateway will display a drop-down menu to the customer to choose from the payment methods available for your shop.  For valid payment method values please refer to Appendix V.  This field allows you to submit a Purchase Order Number with up |                         |                                                                             |
| set of billing information on an additional page,  "fullpay' - in addition to the above, the payment gateway displays a third page to also collect shipping information.  This parameter allows you to set the number of instalments for a Sale transaction if your customer pays the amount in several parts.  This parameter allows you to choose, if instalment interest should be applied or not, the values "true" or "false" are currently possible.  This parameter allows you to delay the first instalment payment for several months, values 2-99 are currently possible.  This field allows you to assign a unique ID for your order. If you choose not to assign an order ID, the Fiserv system will automatically generate one for you.  Please note that for Direct Debit transactions, a maximum of 78 characters can be submitted to the bank.  If you plan to embed our hosted payment pages inside an iFrame you must use this parameter, with the maximum length of 30 characters, to specify an URL of a page, where the hosted payment page will be embedded. However, note that we do not recommend using the hosted payment forms inside an iFrame since some Internet browsers do not allow cookies to be sent to the 3rd party hosts, moreover some features (e.g.: 3D Secure authentications) and some Alternative Payment methods that involve redirections to the 3rd party services (e.g.: IDEAL or PayPal) do not allow displaying their screens within an iFrame.  If you let the customer select the payment method (e. g. MasterCard, Visa, Direct Debit) in your shop environment or want to define the payment type yourself, transmit the parameter, the payment gateway will display a drop-down menu to the customer to choose from the payment methods available for your shop.  For valid payment method values please refer to Appendix V.  This field allows you to submit a Purchase Order Number with up to 50 characters.  This field allows you to submit a Purchase Order Number with up to 50 characters.                                                                      |                         |                                                                             |
| • 'fullpay' - in addition to the above, the payment gateway displays a third page to also collect shipping information.  This parameter allows you to set the number of instalments for a Sale transaction if your customer pays the amount in several parts.  InstallmentsInterest  This parameter allows you to choose, if instalment interest should be applied or not, the values "true" or "false" are currently possible.  This parameter allows you to delay the first instalment payment for several months, values 2-99 are currently possible.  This field allows you to assign a unique ID for your order. If you choose not to assign an order ID, the Fiserv system will automatically generate one for you.  Please note that for Direct Debit transactions, a maximum of 78 characters can be submitted to the bank.  If you plan to embed our hosted payment pages inside an iFrame you must use this parameter, with the maximum length of 30 characters, to specify an URL of a page, where the hosted payment page will be embedded. However, note that we do not recommend using the hosted payment forms inside an iFrame since some Internet browsers do not allow cookies to be sent to the 3rd party hosts, moreover some features (e.g.: 3D Secure authentications) and some Alternative Payment methods that involve redirections to the 3rd party services (e.g.: iDEAL or PayPal) do not allow displaying their screens within an iFrame.  If you let the customer select the payment method (e.g. MasterCard, Visa, Direct Debit) in your shop environment or want to define the payment type yourself, transmit the parameter 'paymentMethod' along with your Sale or PreAuth transaction.  If you do not submit this parameter, the payment gateway will display a drop-down menu to the customer to choose from the payment methods available for your shop.  For valid payment method values please refer to Appendix V.  This field describes who referred the customer to your store.                                                                                                    |                         |                                                                             |
| third page to also collect shipping information.  InumberOfInstallments  This parameter allows you to set the number of instalments for a Sale transaction if your customer pays the amount in several parts.  This parameter allows you to choose, if instalment interest should be applied or not, the values "true" or "false" are currently possible.  This parameter allows you to delay the first instalment payment for several months, values 2-99 are currently possible.  This field allows you to assign a unique ID for your order. If you choose not to assign an order ID, the Fiserv system will automatically generate one for you.  Please note that for Direct Debit transactions, a maximum of 78 characters can be submitted to the bank.  If you plan to embed our hosted payment pages inside an iFrame you must use this parameter, with the maximum length of 30 characters, to specify an URL of a page, where the hosted payment page will be embedded. However, note that we do not recommend using the hosted payment forms inside an iFrame since some Internet browsers do not allow cookies to be sent to the 3rd party hosts, moreover some features (e.g.: 3D Secure authentications) and some Alternative Payment methods that involve redirections to the 3rd party services (e.g.: IDEAL or PayPal) do not allow displaying their screens within an iFrame.  If you let the customer select the payment method (e. g. MasterCard, Visa, Direct Debit) in your shop environment or want to define the payment type yourself, transmit the parameter 'paymentMethod' along with your Sale or PreAuth transaction.  If you do not submit this parameter, the payment gateway will display a drop-down menu to the customer to choose from the payment methods available for your shop.  For valid payment method values please refer to Appendix V.  This field dlows you to submit a Purchase Order Number with up to 50 characters.                                                                                                    |                         | 1                                                                           |
| This parameter allows you to set the number of instalments for a Sale transaction if your customer pays the amount in several parts.  This parameter allows you to choose, if instalment interest should be applied or not, the values "true" or "false" are currently possible.  InstallmentDelayMonths  This parameter allows you to delay the first instalment payment for several months, values 2-99 are currently possible.  This field allows you to assign a unique ID for your order. If you choose not to assign an order ID, the Fiserv system will automatically generate one for you.  Please note that for Direct Debit transactions, a maximum of 78 characters can be submitted to the bank.  If you plan to embed our hosted payment pages inside an iFrame you must use this parameter, with the maximum length of 30 characters, to specify an URL of a page, where the hosted payment page will be embedded. However, note that we do not recommend using the hosted payment forms inside an iFrame since some Internet browsers do not allow cookies to be sent to the 3rd party hosts, moreover some features (e.g.: 3D Secure authentications) and some Alternative Payment methods that involve redirections to the 3rd party services (e.g.: iDEAL or PayPal) do not allow displaying their screens within an iFrame.  If you let the customer select the payment method (e.g. MasterCard, Visa, Direct Debit) in your shop environment or want to define the payment type yourself, transmit the parameter 'paymentMethod' along with your Sale or PreAuth transaction.  If you do not submit this parameter, the payment gateway will display a drop-down menu to the customer to choose from the payment methods available for your shop.  For valid payment method values please refer to Appendix V.  This field allows you to submit a Purchase Order Number with up to 50 characters.  This field describes who referred the customer to your store.                                                                                                    |                         |                                                                             |
| This parameter allows you to choose, if instalment interest should be applied or not, the values "true" or "false" are currently possible.  This parameter allows you to delay the first instalment payment for several months, values 2-99 are currently possible.  This field allows you to assign a unique ID for your order. If you choose not to assign an order ID, the Fiserv system will automatically generate one for you.  Please note that for Direct Debit transactions, a maximum of 78 characters can be submitted to the bank.  If you plan to embed our hosted payment pages inside an iFrame you must use this parameter, with the maximum length of 30 characters, to specify an URL of a page, where the hosted payment page will be embedded. However, note that we do not recommend using the hosted payment forms inside an iFrame since some Internet browsers do not allow cookies to be sent to the 3rd party hosts, moreover some features (e.g.: 3D Secure authentications) and some Alternative Payment methods that involve redirections to the 3rd party services (e.g.: iDEAL or PayPal) do not allow displaying their screens within an iFrame.  If you let the customer select the payment method (e. g. MasterCard, Visa, Direct Debit) in your shop environment or want to define the payment type yourself, transmit the parameter 'paymentMethod' along with your Sale or PreAuth transaction.  If you do not submit this parameter, the payment gateway will display a drop-down menu to the customer to choose from the payment methods available for your shop.  For valid payment method values please refer to Appendix V.  This field allows you to submit a Purchase Order Number with up to 50 characters.  This field describes who referred the customer to your store.                                                                                                    | numberOfInstallments    | This parameter allows you to set the number of instalments for a Sale       |
| applied or not, the values "true" or "false" are currently possible.  This parameter allows you to delay the first instalment payment for several months, values 2-99 are currently possible.  This field allows you to assign a unique ID for your order. If you choose not to assign an order ID, the Fiserv system will automatically generate one for you.  Please note that for Direct Debit transactions, a maximum of 78 characters can be submitted to the bank.  If you plan to embed our hosted payment pages inside an iFrame you must use this parameter, with the maximum length of 30 characters, to specify an URL of a page, where the hosted payment page will be embedded. However, note that we do not recommend using the hosted payment forms inside an iFrame since some Internet browsers do not allow cookies to be sent to the 3rd party hosts, moreover some features (e.g.: 3D Secure authentications) and some Alternative Payment methods that involve redirections to the 3rd party services (e.g.: iDEAL or PayPal) do not allow displaying their screens within an iFrame.  If you let the customer select the payment method (e. g. MasterCard, Visa, Direct Debit) in your shop environment or want to define the payment type yourself, transmit the parameter 'paymentMethod' along with your Sale or PreAuth transaction.  If you do not submit this parameter, the payment gateway will display a drop-down menu to the customer to choose from the payment methods available for your shop.  For valid payment method values please refer to Appendix V.  This field allows you to submit a Purchase Order Number with up to 50 characters.  Tefer  This field describes who referred the customer to your store.                                                                                                    | inatallmentalatareat    |                                                                             |
| This parameter allows you to delay the first instalment payment for several months, values 2-99 are currently possible.  This field allows you to assign a unique ID for your order. If you choose not to assign an order ID, the Fiserv system will automatically generate one for you.  Please note that for Direct Debit transactions, a maximum of 78 characters can be submitted to the bank.  If you plan to embed our hosted payment pages inside an iFrame you must use this parameter, with the maximum length of 30 characters, to specify an URL of a page, where the hosted payment page will be embedded. However, note that we do not recommend using the hosted payment forms inside an iFrame since some Internet browsers do not allow cookies to be sent to the 3rd party hosts, moreover some features (e.g.: 3D Secure authentications) and some Alternative Payment methods that involve redirections to the 3rd party services (e.g.: iDEAL or PayPal) do not allow displaying their screens within an iFrame.  If you let the customer select the payment method (e. g. MasterCard, Visa, Direct Debit) in your shop environment or want to define the payment type yourself, transmit the parameter 'paymentMethod' along with your Sale or PreAuth transaction.  If you do not submit this parameter, the payment gateway will display a drop-down menu to the customer to choose from the payment methods available for your shop.  For valid payment method values please refer to Appendix V.  This field allows you to submit a Purchase Order Number with up to 50 characters.                                                                                                    | installmentsinterest    |                                                                             |
| This field allows you to assign a unique ID for your order. If you choose not to assign an order ID, the Fiserv system will automatically generate one for you.  Please note that for Direct Debit transactions, a maximum of 78 characters can be submitted to the bank.  If you plan to embed our hosted payment pages inside an iFrame you must use this parameter, with the maximum length of 30 characters, to specify an URL of a page, where the hosted payment page will be embedded. However, note that we do not recommend using the hosted payment forms inside an iFrame since some Internet browsers do not allow cookies to be sent to the 3rd party hosts, moreover some features (e.g.: 3D Secure authentications) and some Alternative Payment methods that involve redirections to the 3rd party services (e.g.: iDEAL or PayPal) do not allow displaying their screens within an iFrame.  If you let the customer select the payment method (e.g. MasterCard, Visa, Direct Debit) in your shop environment or want to define the payment type yourself, transmit the parameter 'paymentMethod' along with your Sale or PreAuth transaction.  If you do not submit this parameter, the payment gateway will display a drop-down menu to the customer to choose from the payment methods available for your shop.  For valid payment method values please refer to Appendix V.  This field allows you to submit a Purchase Order Number with up to 50 characters.  This field describes who referred the customer to your store.                                                                                                    | installmentDelayMonths  | This parameter allows you to delay the first instalment payment for several |
| to assign an order ID, the Fiserv system will automatically generate one for you.  Please note that for Direct Debit transactions, a maximum of 78 characters can be submitted to the bank.  If you plan to embed our hosted payment pages inside an iFrame you must use this parameter, with the maximum length of 30 characters, to specify an URL of a page, where the hosted payment page will be embedded. However, note that we do not recommend using the hosted payment forms inside an iFrame since some Internet browsers do not allow cookies to be sent to the 3rd party hosts, moreover some features (e.g.: 3D Secure authentications) and some Alternative Payment methods that involve redirections to the 3rd party services (e.g.: iDEAL or PayPal) do not allow displaying their screens within an iFrame.  If you let the customer select the payment method (e. g. MasterCard, Visa, Direct Debit) in your shop environment or want to define the payment type yourself, transmit the parameter 'paymentMethod' along with your Sale or PreAuth transaction.  If you do not submit this parameter, the payment gateway will display a drop-down menu to the customer to choose from the payment methods available for your shop.  For valid payment method values please refer to Appendix V.  This field allows you to submit a Purchase Order Number with up to 50 characters.  This field describes who referred the customer to your store.                                                                                                    | oid                     |                                                                             |
| for you. Please note that for Direct Debit transactions, a maximum of 78 characters can be submitted to the bank.  If you plan to embed our hosted payment pages inside an iFrame you must use this parameter, with the maximum length of 30 characters, to specify an URL of a page, where the hosted payment page will be embedded. However, note that we do not recommend using the hosted payment forms inside an iFrame since some Internet browsers do not allow cookies to be sent to the 3rd party hosts, moreover some features (e.g.: 3D Secure authentications) and some Alternative Payment methods that involve redirections to the 3rd party services (e.g.: iDEAL or PayPal) do not allow displaying their screens within an iFrame.  If you let the customer select the payment method (e. g. MasterCard, Visa, Direct Debit) in your shop environment or want to define the payment type yourself, transmit the parameter 'paymentMethod' along with your Sale or PreAuth transaction.  If you do not submit this parameter, the payment gateway will display a drop-down menu to the customer to choose from the payment methods available for your shop.  For valid payment method values please refer to Appendix V.  This field allows you to submit a Purchase Order Number with up to 50 characters.  Tefer  This field describes who referred the customer to your store.                                                                                                    | old                     |                                                                             |
| can be submitted to the bank.  If you plan to embed our hosted payment pages inside an iFrame you must use this parameter, with the maximum length of 30 characters, to specify an URL of a page, where the hosted payment page will be embedded. However, note that we do not recommend using the hosted payment forms inside an iFrame since some Internet browsers do not allow cookies to be sent to the 3rd party hosts, moreover some features (e.g.: 3D Secure authentications) and some Alternative Payment methods that involve redirections to the 3rd party services (e.g.: iDEAL or PayPal) do not allow displaying their screens within an iFrame.  If you let the customer select the payment method (e. g. MasterCard, Visa, Direct Debit) in your shop environment or want to define the payment type yourself, transmit the parameter 'paymentMethod' along with your Sale or PreAuth transaction.  If you do not submit this parameter, the payment gateway will display a drop-down menu to the customer to choose from the payment methods available for your shop.  For valid payment method values please refer to Appendix V.  This field allows you to submit a Purchase Order Number with up to 50 characters.  This field describes who referred the customer to your store.                                                                                                    |                         | for you.                                                                    |
| If you plan to embed our hosted payment pages inside an iFrame you must use this parameter, with the maximum length of 30 characters, to specify an URL of a page, where the hosted payment page will be embedded. However, note that we do not recommend using the hosted payment forms inside an iFrame since some Internet browsers do not allow cookies to be sent to the 3rd party hosts, moreover some features (e.g.: 3D Secure authentications) and some Alternative Payment methods that involve redirections to the 3rd party services (e.g.: iDEAL or PayPal) do not allow displaying their screens within an iFrame.  If you let the customer select the payment method (e.g. MasterCard, Visa, Direct Debit) in your shop environment or want to define the payment type yourself, transmit the parameter 'paymentMethod' along with your Sale or PreAuth transaction.  If you do not submit this parameter, the payment gateway will display a drop-down menu to the customer to choose from the payment methods available for your shop.  For valid payment method values please refer to Appendix V.  This field allows you to submit a Purchase Order Number with up to 50 characters.  This field describes who referred the customer to your store.                                                                                                    |                         | , ,                                                                         |
| must use this parameter, with the maximum length of 30 characters, to specify an URL of a page, where the hosted payment page will be embedded. However, note that we do not recommend using the hosted payment forms inside an iFrame since some Internet browsers do not allow cookies to be sent to the 3rd party hosts, moreover some features (e.g.: 3D Secure authentications) and some Alternative Payment methods that involve redirections to the 3rd party services (e.g.: iDEAL or PayPal) do not allow displaying their screens within an iFrame.  If you let the customer select the payment method (e.g. MasterCard, Visa, Direct Debit) in your shop environment or want to define the payment type yourself, transmit the parameter 'paymentMethod' along with your Sale or PreAuth transaction.  If you do not submit this parameter, the payment gateway will display a drop-down menu to the customer to choose from the payment methods available for your shop.  For valid payment method values please refer to Appendix V.  This field allows you to submit a Purchase Order Number with up to 50 characters.  This field describes who referred the customer to your store.                                                                                                    | parentUri               |                                                                             |
| embedded. However, note that we do not recommend using the hosted payment forms inside an iFrame since some Internet browsers do not allow cookies to be sent to the 3rd party hosts, moreover some features (e.g.: 3D Secure authentications) and some Alternative Payment methods that involve redirections to the 3rd party services (e.g.: iDEAL or PayPal) do not allow displaying their screens within an iFrame.  If you let the customer select the payment method (e. g. MasterCard, Visa, Direct Debit) in your shop environment or want to define the payment type yourself, transmit the parameter 'paymentMethod' along with your Sale or PreAuth transaction.  If you do not submit this parameter, the payment gateway will display a drop-down menu to the customer to choose from the payment methods available for your shop.  For valid payment method values please refer to Appendix V.  This field allows you to submit a Purchase Order Number with up to 50 characters.  This field describes who referred the customer to your store.                                                                                                    | •                       | must use this parameter, with the maximum length of 30 characters, to       |
| payment forms inside an iFrame since some Internet browsers do not allow cookies to be sent to the 3rd party hosts, moreover some features (e.g.: 3D Secure authentications) and some Alternative Payment methods that involve redirections to the 3rd party services (e.g.: iDEAL or PayPal) do not allow displaying their screens within an iFrame.  If you let the customer select the payment method (e. g. MasterCard, Visa, Direct Debit) in your shop environment or want to define the payment type yourself, transmit the parameter 'paymentMethod' along with your Sale or PreAuth transaction.  If you do not submit this parameter, the payment gateway will display a drop-down menu to the customer to choose from the payment methods available for your shop.  For valid payment method values please refer to Appendix V.  This field allows you to submit a Purchase Order Number with up to 50 characters.  This field describes who referred the customer to your store.                                                                                                    |                         |                                                                             |
| (e.g.: 3D Secure authentications) and some Alternative Payment methods that involve redirections to the 3rd party services (e.g.: iDEAL or PayPal) do not allow displaying their screens within an iFrame.  If you let the customer select the payment method (e. g. MasterCard, Visa, Direct Debit) in your shop environment or want to define the payment type yourself, transmit the parameter 'paymentMethod' along with your Sale or PreAuth transaction.  If you do not submit this parameter, the payment gateway will display a drop-down menu to the customer to choose from the payment methods available for your shop.  For valid payment method values please refer to Appendix V.  This field allows you to submit a Purchase Order Number with up to 50 characters.  This field describes who referred the customer to your store.                                                                                                    |                         |                                                                             |
| methods that involve redirections to the 3rd party services (e.g.: iDEAL or PayPal) do not allow displaying their screens within an iFrame.  If you let the customer select the payment method (e. g. MasterCard, Visa, Direct Debit) in your shop environment or want to define the payment type yourself, transmit the parameter 'paymentMethod' along with your Sale or PreAuth transaction.  If you do not submit this parameter, the payment gateway will display a drop-down menu to the customer to choose from the payment methods available for your shop.  For valid payment method values please refer to Appendix V.  This field allows you to submit a Purchase Order Number with up to 50 characters.  This field describes who referred the customer to your store.                                                                                                    |                         |                                                                             |
| PayPal) do not allow displaying their screens within an iFrame.  If you let the customer select the payment method (e. g. MasterCard, Visa, Direct Debit) in your shop environment or want to define the payment type yourself, transmit the parameter 'paymentMethod' along with your Sale or PreAuth transaction.  If you do not submit this parameter, the payment gateway will display a drop-down menu to the customer to choose from the payment methods available for your shop.  For valid payment method values please refer to Appendix V.  This field allows you to submit a Purchase Order Number with up to 50 characters.  This field describes who referred the customer to your store.                                                                                                    |                         |                                                                             |
| Direct Debit) in your shop environment or want to define the payment type yourself, transmit the parameter 'paymentMethod' along with your Sale or PreAuth transaction.  If you do not submit this parameter, the payment gateway will display a drop-down menu to the customer to choose from the payment methods available for your shop.  For valid payment method values please refer to Appendix V.  This field allows you to submit a Purchase Order Number with up to 50 characters.  This field describes who referred the customer to your store.                                                                                                    |                         |                                                                             |
| yourself, transmit the parameter 'paymentMethod' along with your Sale or PreAuth transaction.  If you do not submit this parameter, the payment gateway will display a drop-down menu to the customer to choose from the payment methods available for your shop.  For valid payment method values please refer to Appendix V.  This field allows you to submit a Purchase Order Number with up to 50 characters.  refer  This field describes who referred the customer to your store.                                                                                                    | paymentMethod           |                                                                             |
| PreAuth transaction.  If you do not submit this parameter, the payment gateway will display a drop-down menu to the customer to choose from the payment methods available for your shop.  For valid payment method values please refer to Appendix V.  This field allows you to submit a Purchase Order Number with up to 50 characters.  refer  This field describes who referred the customer to your store.                                                                                                    |                         |                                                                             |
| drop-down menu to the customer to choose from the payment methods available for your shop.  For valid payment method values please refer to Appendix V.  This field allows you to submit a Purchase Order Number with up to 50 characters.  This field describes who referred the customer to your store.                                                                                                    |                         |                                                                             |
| available for your shop. For valid payment method values please refer to Appendix V.  ponumber This field allows you to submit a Purchase Order Number with up to 50 characters.  refer This field describes who referred the customer to your store.                                                                                                    |                         |                                                                             |
| For valid payment method values please refer to Appendix V.  This field allows you to submit a Purchase Order Number with up to 50 characters.  refer This field describes who referred the customer to your store.                                                                                                    |                         |                                                                             |
| ponumber  This field allows you to submit a Purchase Order Number with up to 50 characters.  refer  This field describes who referred the customer to your store.                                                                                                    |                         |                                                                             |
| refer This field describes who referred the customer to your store.                                                                                                    | ponumber                | This field allows you to submit a Purchase Order Number with up to 50       |
|                                                                                                    | refer                   |                                                                             |
|                                                                                                    |                         |                                                                             |

|                                 | to a contraction of the contraction of the contract |
|---------------------------------|----------------------------------------------------------------------------------------------------|
|                                 | transaction when performing a Void. This can be used as an alternative to ipgTransactionId if you assigned a merchantTransactionId in the original transaction request.                                                                                                    |
| referencedSchemeTransactionId   | Credentials on file (COF) specific parameter. This field allows you to include in your request 'schemeTransactionId' that has been returned in the response of the initial transaction in order to provide a reference to the original transaction, which stored the credentials for the first time.                                                                                                    |
| responseFailURL                 | The URL where you wish to direct customers after a declined or unsuccessful transaction (your Sorry URL) – only needed if not setup in Virtual Terminal / Customisation.                                                                                                    |
| responseSuccessURL              | The URL where you wish to direct customers after a successful transaction (your Thank You URL) – only needed if not setup in Virtual Terminal / Customisation.                                                                                                    |
| reviewOrder                     | MasterPass-specific parameter for scenarios where the final amount needs to be confirmed by the customer after returning from the Wallet. Set the value for this parameter to 'true' in order to indicate that the final transaction amount needs to be reviewed by the cardholder.                                                                                                    |
| reviewURL                       | MasterPass-specific parameter for scenarios where the final amount needs to be confirmed by the customer after returning from the MasterPass environment. Use this parameter to indicate where the customer shall be redirected to in order to review and complete the transaction after having clicked on "Finish shopping" within the Wallet.                                                                                                    |
| shipping                        | This parameter can be used to submit the shipping fee, in the same format as 'chargetotal'. If you submit 'shipping', the parameters 'subtotal' and 'vattax' have to be submitted as well. Note that the 'chargetotal' has to be equal to 'subtotal' plus 'shipping' plus 'vattax'.                                                                                                    |
| trxOrigin                       | This parameter allows you to use the secure and hosted payment form capabilities within your own application. Possible values are:                                                                                                    |
|                                 | <ul> <li>'MAIL' (for transactions where the payment details are captured<br/>manually and provided in written form the Card Code entry is not<br/>allowed),</li> </ul>                                                                                                    |
|                                 | <ul> <li>'PHONE' (for transactions where you have received the order over the<br/>phone and enter the payment details yourself the Card Code entry is<br/>required),</li> </ul>                                                                                                    |
|                                 | • 'ECI' (for standard usage in an eCommerce environment where your customer enters the payment details).                                                                                                    |
| unscheduledCredentialOnFileType | Credentials on file (COF) specific parameter. This field allows you to flag transactions as unscheduled credential on file type. Currently the valid values are: FIRST, CARDHOLDER_INITIATED or MERCHANT_INITIATED to advise the scenario if the credential is stored on your side.                                                                                                    |
| vattax                          | This field allows you to submit an amount for Value Added Tax or other taxes, e.g.: GST in Australia. Please ensure the sub total amount plus shipping plus tax equals the charge total.                                                                                                    |

## 6. Using your own forms to capture the data

If you decide to create your own forms, i.e.: Direct Post (not to use the ones provided and hosted by Fiserv), there are additional mandatory fields that you need to include. These fields are listed in the following sections.

Using Direct Post allows you to have full control over the look and feel of the form where your customers enter their card details for payment while simultaneously avoiding the need to have sensitive card data within your systems.

It is also important that you check if JavaScript is activated in your customer's browser. If necessary, inform your customer that JavaScript needs to be activated for the payment process.

### 6.1 Capture payment details

After your customer has decided how to pay, you present a corresponding HTML-page with a form to enter the payment data as well as hidden parameters with additional transaction information. In addition to the <u>mandatory fields</u>, your form needs to contain the following fields (part of them can be hidden).

For Credit/Debit Card and SEPA Direct Debit fields

| Field Name | Description, possible values and format                                                                                     | Credit Card<br>(+ Visa Debit/Electron/Delta) | SEPA<br>Direct Debit | Maestro                                      | Bancontact | UnionPay SecurePlus                |
|------------|----------------------------------------------------------------------------------------------------|----------------------------------------------|----------------------|----------------------------------------------|------------|------------------------------------|
| cardnumber | Your customer's card number. 12-24 digits.                                                                                  | Х                                            |                      | Х                                            | Х          | Х                                  |
| expmonth   | The expiry month of the card (2 digits)                                                                                     | Х                                            |                      | Х                                            | Х          | (X)<br>mandatory if<br>credit card |
| expyear    | The expiry year of the card (4 digits)                                                                                      | Х                                            |                      | Х                                            | Х          | (X)<br>mandatory if<br>credit card |
| cvm        | The card code, in most cases on the backside of the card (3 to 4 digits)                                                    | Х                                            |                      | X<br>as an<br>optional field<br>"if on card" |            | (X)<br>mandatory if<br>credit card |
| iban       | Your customer's IBAN -<br>International Bank Account<br>Number (34 digits)                                                  |                                              | Х                    |                                              |            |                                    |
| bname      | Name of the bank account<br>owner that will be debited<br>(alphanumeric characters,<br>spaces, and dashes limited to<br>96) |                                              | X                    |                                              |            |                                    |

For the Local Payments method specific (mandatory/optional) fields please refer to <u>Appendix X</u>. For the China Domestic method specific (mandatory/optional) fields please refer to <u>Appendix XII</u>. For the Korea Domestic method specific (mandatory/optional) fields please refer to <u>Appendix XIV</u>.

### 6.2 Capture billing information

It is possible to additionally transfer billing information to the payment gateway. The following table describes the format of these additional fields:

| Field Name | Possible Values      | Description                 |  |
|------------|----------------------|-----------------------------|--|
| bcompany   | Alphanumeric         | Customers Company           |  |
|            | characters,          |                             |  |
|            | spaces, and          |                             |  |
|            | dashes limited to 96 |                             |  |
| bname      | Alphanumeric         | Customers Name              |  |
|            | characters,          |                             |  |
|            | spaces, and          |                             |  |
|            | dashes limited to 96 |                             |  |
| baddr1     | Limit of 96          | Customers Billing Address 1 |  |
|            | characters,          |                             |  |
|            | including            |                             |  |
|            | spaces               |                             |  |

| baddr2   | Limit of 96<br>characters,<br>including<br>spaces | Customers Billing Address 2  |
|----------|---------------------------------------------------|------------------------------|
| bcity    | Limit of 96 characters, including spaces          | Billing City                 |
| bstate   | Limit of 96<br>characters,<br>including<br>spaces | State, Province or Territory |
| bcountry | 2 Letter Country Code                             | Country of Billing Address   |
| bzip     | Limit of 24<br>characters,<br>including<br>spaces | Zip or Postal Code           |
| phone    | Limit of 32 Characters                            | Customers Phone Number       |
| fax      | Limit of 32 Characters                            | Customers Fax Number         |
| email    | Limit of 254 Characters                           | Customers Email Address      |

### 6.3 Capture shipping information

It is possible to additionally transfer shipping information to the payment gateway. The billing information is as specified above. The following table describes the format of the shipping fields:

| Field Name | Possible Values       | Description                  |  |
|------------|-----------------------|------------------------------|--|
| sname      | Alphanumeric          | Ship-to Name                 |  |
|            | characters,           |                              |  |
|            | spaces, and           |                              |  |
|            | dashes limited to 96  |                              |  |
| saddr1     | Limit of 96           | Shipping Address Line 1      |  |
|            | characters,           |                              |  |
|            | including             |                              |  |
|            | spaces                |                              |  |
| saddr2     | Limit of 96           | Shipping Address Line 2      |  |
|            | characters,           |                              |  |
|            | including             |                              |  |
|            | spaces                |                              |  |
| scity      | Limit of 96           | Shipping City                |  |
|            | characters,           |                              |  |
|            | including             |                              |  |
|            | spaces                |                              |  |
| sstate     | Limit of 96           | State, Province or Territory |  |
|            | characters,           |                              |  |
|            | including             |                              |  |
|            | spaces                |                              |  |
| scountry   | 2 letter country code | Country of Shipping Address  |  |
| szip       | Limit of 24           | Zip or Postal Code           |  |
|            | characters,           |                              |  |
|            | including             |                              |  |
|            | spaces                |                              |  |

### 6.4 Validity checks

Prior to the authorization request for a transaction, the payment gateway performs the following validation checks:

- The expiry date of cards needs to be in the future
- The Card Security Code field must contain 3 or 4 digits
- The structure of a card number must be correct (LUHN check)

#### An IBAN must contain 34 digits

If the submitted data should not be valid, the payment gateway presents a corresponding data entry page to the customer.

To avoid this hosted page when using your own input forms for the payment process, you can transmit the following additional parameter along with the transaction data:

```
full_bypass=true
```

In that case you get the result of the validity check back in the transaction response and can display your own error page based on this.

Please note, if the transaction is eligible for DCC (your store is configured for DCC and the customer is paying by credit card capable of DCC), your customer will be presented the DCC page despite having full\_bypass set to true. This is due to regulatory reasons. You can avoid displaying of DCC choice pages by doing the DCC Inquiry yourself via our Web Service API (RequestMerchantRateForDynamicPricing).

### 7. Additional Custom Fields

You may want to use further fields to gather additional customer data geared toward your business specialty, or to gather additional customer demographic data which you can then store in your own database for future analysis. You can send as many custom fields to the payment gateway as you wish, and they will get returned along with all other fields to the response URL.

Up to ten custom fields can be submitted in a way that they will be stored within the gateway so that they appear in the Virtual Terminal's Order Detail View as well as in the response to Inquiry Actions that you send through our Web Service API.

| Field Name      | Description, possible values and format                                                             |
|-----------------|----------------------------------------------------------------------------------------------------|
| customParam_key | If you want to use this feature, please send the custom fields in the format customParam_key=value. |
|                 | The maximum length of a custom parameter is 100 characters.                                         |
|                 | <pre>Example:<input name="customParam color" type="hidden" value="green"/></pre>                    |

#### 8. 3D Secure

The Connect solution includes the ability to authenticate transactions using Verified by Visa, MasterCard SecureCode, American Express SafeKey, JCB J/Secure and Diners ProtectBuy to provide an additional security layer for online card transactions.

If your store is enabled for 3D Secure, all Sale or preAuth transactions that you initiate by posting an HTML form will by default go through the 3D Secure process without the need for you to do anything, i.e. cardholders with an enrolled card will see a page from the card issuer to enter the password unless the card issuer decides not to check it.

The generic fields to be considered:

| Field Name              | Description, possible values and format                                                                                                    |
|-------------------------|----------------------------------------------------------------------------------------------------|
| authenticateTransaction | Optional parameter to be set either to 'true' or 'false' to enable or disable 3D Secure authentication on a Transaction-by-Transaction basis. |
|                         | <pre>Example for a transaction with 3D Secure:   <input name="authenticateTransaction" type="hidden" value="true"/></pre>                     |

|                                    | <pre>Example for a transaction without 3D Secure:     <input name="authenticateTransaction" type="hidden" value="false"/></pre>                                                                                           |
|------------------------------------|----------------------------------------------------------------------------------------------------|
| threeDSRequestorChallengeIndicator | Optional parameter for EMV 3D Secure (2.0) to be set to: 01,02,03,04 in order to indicate the preferred type of authentication:                                                                                           |
|                                    | 01 - no preference (set as default value)                                                                                                    |
|                                    | 02 - no challenge requested                                                                                                    |
|                                    | 03 - challenge requested 3DS requestor preference                                                                                                    |
|                                    | 04 - challenge requested mandate                                                                                                    |
| threeDSTransType                   | The parameter for EMV 3D Secure (2.0) represents the type of purchased item, mandatory for Visa and Brazilian market, otherwise optional. If no specific value present in the transaction request, default value is used. |
|                                    | 01 - Goods/ Service Purchase (default value)                                                                                                    |
|                                    | 03 - Check Acceptance                                                                                                    |
|                                    | 10 - Account Funding                                                                                                    |
|                                    | 11 - Quasi-Cash Transaction                                                                                                    |
|                                    | 28 - Prepaid Activation and Load                                                                                                    |
| scaExemptionIndicator1             | Optional parameter to request an exemption from Strong Customer Authentication (SCA) without the need to perform 3-D Secure authentication. Currently available values:                                                   |
|                                    | Low Value Exemption                                                                                                    |
|                                    | TRA Exemption                                                                                                    |
|                                    | Trusted Merchant Exemption                                                                                                    |
|                                    | SCP Exemption                                                                                                    |
|                                    | Note this parameter is relevant only for the European merchants impacted by the PSD2 requirements.                                                                                                    |
| skipTRA                            | This optional parameter allows you to use 3D Secure even if the transaction has been evaluated as low risk and would be eligible for an exemption. Currently available values:                                            |
|                                    | a truo                                                                                                    |
|                                    | true     false                                                                                                    |
|                                    | · iaise                                                                                                    |
|                                    | When your store has been set up with Transaction Risk Analysis (TRA) service, but you do want to force 3D Secure authentication for a certain transaction, set 'skipTRA' to 'true'.                                       |
|                                    | Note this parameter is relevant only for the European merchants impacted by the PSD2 requirements.                                                                                                    |
| oid                                | Use this optional parameter to assign an identifier for your order; in case you plan to authenticate the transaction using EMV 3DS protocol (aka 3DS 2.1) only the following characters are allowed:                      |
|                                    | • A-Z, a-z, 0-9, "-"                                                                                                    |
|                                    |                                                                                                    |

In principle, it may occur that 3D Secure authentications cannot be processed successfully for technical reasons. If one of the systems involved in the authentication process is temporarily not responding, the payment transaction will be processed as a "regular" eCommerce transaction (ECI 7). A liability shift to the card issuer for possible chargebacks is not warranted in this case. If you prefer that such

transactions shall not be processed at all, our technical support team can block them for your Store on request.

Credit card transactions with 3D Secure hold in a pending status while cardholders search for their password or need to activate their card for 3D Secure during their shopping experience. During this time when the final transaction result of the transaction is not yet determined, the payment gateway sets the Approval Code to "?:waiting 3dsecure". If the session expires before the cardholder returns from the 3D Secure dialogue with his bank, the transaction will be shown as "N:-5103:Cardholder did not return from ACS".

Please note that the technical process of 3D Secure transactions differs in some points compared to a normal transaction flow. If you already have an existing shop integration and plan to activate 3D Secure subsequently, we recommend performing some test transactions on our test environment.

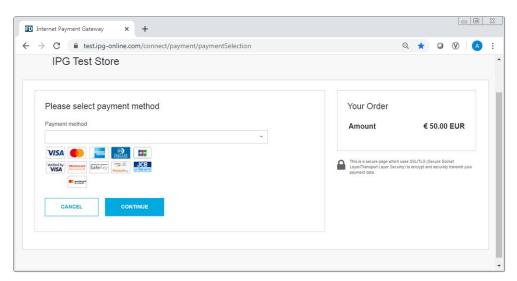

#### 8.1 3DSecure Split Authentication

If your business or technical processes require the cardholder authentication to be separated from the payment transaction (authorization), you can use the transaction type 'payer\_auth'. This transaction type only performs the authentication (and stores the authentication results).

Example of a 'payer\_auth' request:

```
<!-- #include file="ipg-util.asp"-->
<h+m1>
<head><title>IPG Connect Sample for ASP</title></head>
<body>
<h1>Order Form</h1>
<form method="post" action=" https://test.ipg-
online.com/connect/gateway/processing ">
   <input type="hidden" name="txntype" value="payer auth">
               <input type="hidden" name="timezone" value="Europe/Berlin"/>
               <input type="hidden" name="txndatetime" value="<%</pre>
getDateTime() %>"/>
               <input type="hidden" name="hash algorithm"</pre>
value="HMACSHA256"/>
               <input type="hidden" name="hashExtended" value="<% call</pre>
createExtendedHash( "13.00", "978" ) %>"/>
               <input type="hidden" name="storename" value="10123456789" />
   <input type="hidden" name="checkoutoption" value="combinedpage"/>
```

#### Example of a 'payer auth' response:

```
{txndate processed=17/04/20 17:17:32,
ccbin=54\overline{2}606,
timezone=Europe/Berlin,
oid=C-2101f68a-45e9-4f3c-a6da-1337d5574717,
cccountry=N/A,
expmonth=12,
hash_algorithm=HMACSHA256
currency=978,
chargetotal=13.00,
approval code=Y:ECI2/5:Authenticated,
hiddenSharedsecret=sharedsecret,
hiddenTxndatetime=2020:04:17-17:32:41,
expyear=2024,
response hash=LarWYFSNgETog13HlvyslX6hywi2T/nMn8jMY+1kxkI=,
response code 3dsecure=1,
hiddenStorename=10123456789,
transactionNotificationURL=https://test.ipg-
online.com/webshop/transactionNotification,
tdate=1491824253,
ignore refreshTime=on,
ccbrand=MASTERCARD,
txntype=payer auth,
paymentMethod=M,
txndatetime=2020:04:17-17:32:41,
cardnumber=(MASTERCARD) ... 4979,
ipgTransactionId=84120276797,
status=APPROVED}
```

In a second step, you need to submit a payment transaction ('sale' or 'preauth') via the IPG Web Service API and reference it to the prior authentication. To review an example of a 'sale' transaction that refers to a previous 'payer\_auth' transaction, please review the 3DSecure Split Authentication section, in the Web Service API integration guide.

#### 8.2 Dynamic 3D Secure based on the card issuer's country

With the Dynamic 3D Secure product option, you can exclude specific card transactions from the 3D Secure authentication based on a certain country selection (i.e.: issuing country) e.g.: Germany, Switzerland and Austria, while apply the standard 3D Secure authentication process for other transactions with card from other countries.

You can improve the consumer experience for the cardholders from the selected countries, while the chargeback risk for such transactions is still with you.

If you have ordered this product option, the countries that should be excluded from the 3D Secure authentication process can be set up for you by your local support team.

In case of some specific high-risk transactions, you can override this setting on transaction level and force the 3D Secure authentication on a Transaction-by-Transaction basis, even if the card used is issued in a country, which has been defined by you as a country where 3D Secure authentication should not be applied. In order to do it, you have to send the parameter 'override3dsCountryExclusion' set to "true" then the country setting will be ignored, and the 3D Secure authentication process applied.

| Field Name                  | Description, possible values and format                                                                                                    |
|-----------------------------|----------------------------------------------------------------------------------------------------|
| override3dsCountryExclusion | Optional parameter to be set either to 'true' or 'false'.                                                                                                    |
|                             | Set to 'true' if for a transaction you would like to enforce 3D Secure authentication, despite this country possibly being exempted from authentication due to the merchant configured list of countries, where 3D Secure is not required. |

### 9. MCC 6012 Mandate in UK

For UK-based Financial Institutions with Merchant Category Code 6012, Visa and MasterCard have mandated additional information of the primary recipient of the loan to be included in the authorization message.

If you are a UK 6012 merchant use the following parameters for your transaction request:

| Field Name           | Description, possible values and format                                         |
|----------------------|---------------------------------------------------------------------------------|
| mcc6012BirthDay      | Date of birth in format dd.mm.yyyy                                              |
| mcc6012AccountFirst6 | First 6 digits of recipient PAN (where the primary recipient account is a card) |
| mcc6012AccountLast4  | Last 4 digits of recipient PAN (where the primary recipient account is a card)  |
| mcc6012AccountNumber | Recipient account number (where the primary recipient account is not a card)    |
| mcc6012Surname       | Surname                                                                         |
| mcc6012Zip           | Post Code                                                                       |

If you are a UK 6051 and 7299 merchant, you can reuse the MCC 6012 parameters to send the optional data to be included in the authorization message. However, please note that you have to either populate all the parameters or none otherwise the transaction will be declined.

#### 10. Data Vault

With the Data Vault product option you can store sensitive cardholder data in an encrypted database in Fiserv's data center to use it for subsequent transactions without the need to store this data within your own systems.

If you have ordered this product option, the Connect solution offers you the following functions:

Store or update payment information when performing a transaction

Additionally, send the parameter 'hosteddataid' together with the transaction data as a unique identification for the payment information in this transaction. Depending on the payment type, credit card number and expiry date or IBAN and account holder name will be stored under this ID if the transaction has been successful. In cases where the submitted 'hosteddataid' already exists for your store, the stored payment information will be updated.

If you want to assign multiple IDs to the same payment information record, you can submit the parameter 'hosteddataid' several times with different values in the same transaction.

If you prefer not to assign a token yourself but want to let the gateway do this for you, send the parameter 'assignToken' and set it to 'true'. The gateway will then assign a token and include it in the transaction response as 'hosteddataid'.

If you have use cases where you need some of the tokens for single transactions only (e.g.: for consumers that check out as a "guest", use the additional parameter 'tokenType' with the values 'ONETIME' (card details will only be stored for a short period of time) or 'MULTIPAY' (card details will be stored for use in future transactions).

Initiate payment transactions using stored data

If you stored cardholder information using the Data Vault option, you can perform transactions using the 'hosteddataid' without the need to pass the credit card or bank account data again. Please note that it is not allowed to store the card code (in most cases on the back of the card) so that for credit card transactions, the cardholder still needs to enter this value. If you use Fiserv's hosted payment forms, the cardholder will see the last four digits of the stored credit card number, the expiry date and a field to enter the card code.

When using multiple Store IDs, it is possible to access stored card data records of a different Store ID then the one that has been used when storing the record. In that way you can for example use a shared data pool for different distributive channels. To use this feature, submit the Store ID that has been used when storing the record as the additional parameter 'hosteddatastoreid'.

· Avoid duplicate cardholder data for multiple records

To avoid customers using the same cardholder data for multiple user accounts, the additional parameter 'declineHostedDataDuplicates' can be sent along with the request. The valid values for this parameter are 'true'/'false'. If the value for this parameter is set to 'true' and the cardholder data in the request is already found to be associated with another 'hosteddataid', the transaction will be declined.

See further possibilities with the Data Vault product in the Integration Guide for the Web Service API.

## 11. Solvency Information from Bürgel

The Connect solution is integrated with Bürgel Wirtschaftsinformationen, a leading company in the field of business information.

This integration allows you to select the payment methods you offer to an individual customer based on Bürgel's information on the non-payment risk. Please see information on setting options in the User Guide Virtual Terminal.

If you have a contract with Bürgel and have ordered this product option, use the following parameters for your transaction requests:

| Field Name                   | Description                 | Mandatory                                                                            |
|------------------------------|-----------------------------|--------------------------------------------------------------------------------------|
| valueaddedservices           | Buergel                     | Please submit this parameter for all transactions where you want to use this feature |
| bfirstname, blastname, bname | Customer name               | Yes, bfirstname and blastname or bname                                               |
| baddr1                       | Customer address            | Yes, format must be street and house number                                          |
| bzip                         | Customer ZIP or Postal Code | Yes                                                                                  |
| bcity                        | Customer city               | Yes                                                                                  |
| bcountry                     | Customer country            | Yes, in the ISO alpha code format, e.g.: DE                                          |
| bbirthday                    | Customer birthday           | Not mandatory. Format: DD.MM.YYYY                                                    |

If any of the mandatory address information is missing, the transaction request will be declined.

## 12. Recurring Payments

For credit card and PayPal transactions, it is possible to install recurring payments using Connect. To use this feature, the following additional parameters will have to be submitted in the request:

| Field Name                | Possible Values      | Description                                 |
|---------------------------|----------------------|---------------------------------------------|
| recurringInstallmentCount | Number between 1 and | Number of installments to be made including |
|                           | 999                  | the initial transaction submitted           |

| recurringInstallmentPeriod    | day                  | The periodicity of the recurring payment     |
|-------------------------------|----------------------|----------------------------------------------|
|                               | week                 |                                              |
|                               | month                |                                              |
|                               | year                 |                                              |
| recurringInstallmentFrequency | Number between 1 and | The time period between installments         |
|                               | 99                   |                                              |
| recurringComments             | Limit of 100         | Any comments about the recurring transaction |
|                               | characters,          |                                              |
|                               | including            |                                              |
|                               | spaces               |                                              |

Note that the start date of the recurring payments will be the current date and will be automatically calculated by the system.

The recurring payments installed using Connect can be modified or cancelled using the Virtual Terminal or Web Service API.

## 13. Global Choice™ and Dynamic Pricing

With Fiserv's Global Choice™, foreign customers have the choice to pay for goods and services purchased online in their home currency when using their Visa or MasterCard credit card for the payment. The currency conversion is quick and eliminates the need for customers to mentally calculate the estimated cost of the purchase in their home currency. International Visa and MasterCard eCommerce customers can make informed decisions about their online purchases and eradicate any unexpected pricing or foreign exchange conversions on receipt of their monthly statements.

If your Store has been activated for this product option, the Connect solution automatically offers a currency choice to your customers if the card they use has been issued in a country with a currency that is different to your default currency.

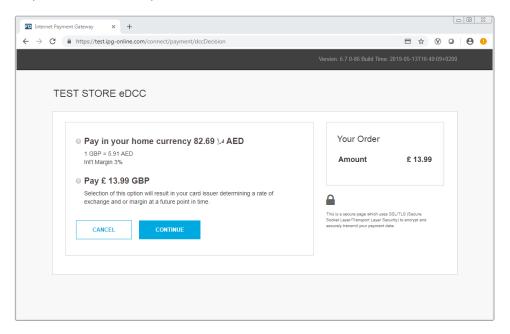

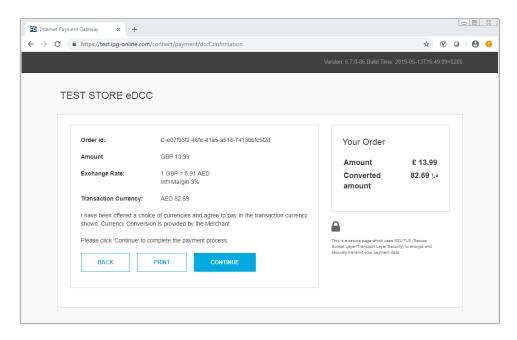

Please note that for compliance reasons Fiserv's Global Choice can only be offered on transactions that take place in full at that time (e.g.: Sale, Refund) and not on any delayed settlement (e.g.: pre/post auth, recurring) due to the fluctuation of the rate of exchange.

Another option for your foreign customers is to display all pricing within your online store in their home currency using our Dynamic Pricing solution. This solution removes the need for your company to set pricing in any other currency other than your home currency.

Please see the Integration Guide for our Web Service API for details on how to request the exchange rates.

If your Store has been activated for this product option and you want to submit the payment transaction via our Connect solution, you need to send the DCC Inquiry ID that you have received along with the exchange rate request in the parameter 'dccInquiryId'.

You can also use the 'dccInquiryld' for cases where Global Choice is being offered and handled on your side (e.g.: within a mobile app). If the cardholder declines the currency conversion offer within your environment, the request parameter 'dccSkipOffer' can be set to 'true' so that the hosted consumer dialogue will automatically be skipped.

## 14. Purchasing Cards

Purchasing Cards offer businesses the ability to allow their employees to purchase items with a credit card while providing additional information on sales tax, customer code etc. When providing specific details on the payment being made with a Purchasing card favourable addendum interchange rates are applied.

There are three levels of details required for Purchasing Cards:

- Level I The first level is the standard transaction data; no enhanced data is required at this level.
- Level II The second level requires that data such as tax amount and customer code be supplied
  in addition to the standard transaction date. (Visa only have a level II option)
- Level III The third level allows a merchant to pass a detailed accounting of goods and services purchased to the buyer. All the data for Level I and Level II must also be passed to participate in Level III. (Visa and MasterCard).

You can submit Level II and Level III data in your transaction request using the following parameters:

| Field Name                      | Description, possible values and format                                      |
|---------------------------------|------------------------------------------------------------------------------|
| pcCustomerReferenceID           | Merchant-defined reference for the customer that will appear on the          |
|                                 | customer's statement.                                                        |
| pcSupplierInvoiceNumber         | Merchant-defined reference for the invoice, e.g.: invoice number.            |
| pcSupplierVATRegistrationNumber | The Identification number assigned by the taxing authorities to the          |
|                                 | merchant.                                                                    |
| pcTotalDiscountAmount           | The total discount amount applied to a transaction (i.e.: total transaction  |
|                                 | percentage discounts, fixed transaction amount reductions or                 |
|                                 | summarization of line item discounts).                                       |
| pcTotalDiscountRate             | The rate of the discount for the whole transaction.                          |
| pcVatShippingRate               | The total freight/shipping amount applied to the transaction. Merchants can  |
|                                 | choose to deliver the contents of a single transaction in multiple shipments |
|                                 | and this field reflects the total cost of those deliveries.                  |
| pcVatShippingAmount             | The total freight/shipping amount applied to the transaction. Merchants can  |
|                                 | choose to deliver the contents of a single transaction in multiple shipments |
|                                 | and this field reflects the total cost of those deliveries.                  |
| pcLineItemsJson                 | Line Item Details in JSON format.                                            |
|                                 | See table below for more information.                                        |

Purchasing Cards Line Item Details in JSON format:

| Field Name            | Description, possible values and format                                                           |
|-----------------------|---------------------------------------------------------------------------------------------------|
| CommodityCode         | A reference to a commodity code used to classify purchased item.                                  |
| ProductCode           | A reference to a merchant product identifier, the Universal Product Code (UPC) of purchased item. |
| Description           | Represents a description of purchased item.                                                       |
| Quantity              | Represents a quantity of purchased items.                                                         |
| UnitOfMeasure         | Represents a unit of measure of purchased items.                                                  |
| UnitPrice             | Represents mandatory data for Level III transactions.                                             |
| VATAmountAndRate      | Represents a rate of the VAT amount, e.g.: 0.09 (means 9%).                                       |
| DiscountAmountAndRate | Represents a rate of the discount amount, e.g.: 0.09 (means 9%).                                  |
| LineItemTotal         | This field is a calculation of the unit cost multiplied by the quantity and less                  |
|                       | the discount per line item. The calculation is reflected as: [Unit Cost *                         |
|                       | Quantity] - Discount per Line Item = Line Item Total.                                             |

## 15. Transaction Response

### 15.1 Response to your Success/Failure URLs

Upon completion, the transaction details will be sent back to the defined 'responseSuccessURL' or 'responseFailURL' as hidden fields. You can define these URLs in your transaction request. Alternatively, you can define them once in the Customisation section of our Virtual Terminal.

| Field Name    | Description, possible values and format                                                                                                    |
|---------------|----------------------------------------------------------------------------------------------------|
| approval_code | Approval code for the transaction. The first character of this parameter is the most helpful indicator for verification of the transaction result.                                                                       |
|               | 'Y' indicates that the transaction has been successful                                                                                                    |
|               | 'N' indicates that the transaction has not been successful                                                                                                    |
|               | "?" indicates that the transaction has been successfully initialized, but a final result is not yet available since the transaction is now in a waiting status. The transaction status will be updated at a later stage. |
| oid           | Order ID                                                                                                    |
| refnumber     | Reference number                                                                                                    |
| status        | Transaction status, e.g.: 'APPROVED', 'DECLINED' (by authorization endpoint or due to fraud prevention settings), 'FAILED' (wrong transaction                                                                            |

|                         | message content/parameters, etc.) or 'WAITING' (asynchronous Alternative                           |  |
|-------------------------|----------------------------------------------------------------------------------------------------|--|
| trendete processed      | Payment Methods).                                                                                  |  |
| txndate_processed       | Time of transaction processing                                                                     |  |
| ipgTransactionId        | Transaction identifier assigned by the gateway, e.g.: to be used for a Void                        |  |
| tdate                   | Identification for the specific transaction                                                        |  |
| fail_reason             | Reason the transaction failed                                                                      |  |
| response_hash           | Hash-Value to protect the communication (see more below)                                           |  |
| processor_response_code | The response code provided by the backend system.                                                  |  |
|                         | Please note that response codes can be different depending on the used                             |  |
|                         | payment type and backend system. While for credit card payments, the                               |  |
|                         | response code '00' is the most common response for an approval, the backend                        |  |
|                         | for giropay transactions for example returns the response code '4000' for successful transactions. |  |
| fail_rc                 | Internal processing code for failed transactions                                                   |  |
| terminal_id             | Terminal ID used for transaction processing                                                        |  |
| ccbin                   | 6 digit identifier of the card issuing bank                                                        |  |
| cccountry               | 3 letter alphanumeric ISO code of the cardholder's country (e.g.: USA, DEU,                        |  |
| ,                       | ITA, etc.)                                                                                         |  |
|                         | Filled with "N/A" if the cardholder's country cannot be determined or the                          |  |
|                         | payment type is not credit card                                                                    |  |
| ccbrand                 | Brand of the credit or debit card:                                                                 |  |
|                         | MASTERCARD                                                                                         |  |
|                         | VISA                                                                                               |  |
|                         | AMEX                                                                                               |  |
|                         | DINERSCLUB                                                                                         |  |
|                         | JCB                                                                                                |  |
|                         | CUP                                                                                                |  |
|                         | CABAL                                                                                              |  |
|                         | MAESTRO                                                                                            |  |
|                         | RUPAY                                                                                              |  |
|                         | BCMC                                                                                               |  |
|                         | SOROCRED                                                                                           |  |
|                         | Filled with "N/A" for any payment method which is not a credit card or debit                       |  |
|                         | card                                                                                               |  |
| schemeTransactionId     | Credentials on file (COF) specific parameter. Returned in the response by a                        |  |
|                         | scheme for stored credentials transactions to be used in subsequent                                |  |
|                         | transaction request for future reference.                                                          |  |

### For 3D Secure transactions only:

| response_code_3dsecure | Return code indicating the classification of the transaction:                                                                                                    |
|------------------------|----------------------------------------------------------------------------------------------------|
|                        | <ul> <li>1 – Successful authentication (VISA ECI 05, MasterCard ECI 02)</li> <li>2 – Successful authentication without AVV (VISA ECI 05, MasterCard ECI 02)</li> <li>3 – Authentication failed / incorrect password (transaction declined)</li> <li>4 – Authentication attempt (VISA ECI 06, MasterCard ECI 01)</li> <li>5 – Unable to authenticate / Directory Server not responding (VISA ECI 07)</li> <li>6 – Unable to authenticate / Access Control Server not responding (VISA ECI 07)</li> <li>7 – Cardholder not enrolled for 3D Secure (VISA ECI 06)</li> <li>8 – Invalid 3D Secure values received, most likely by the credit card issuing bank's Access Control Server (ACS)</li> </ul> |
|                        | Please see note about blocking ECI 7 transactions in the 3D Secure section of this document.                                                                                                    |

## For Global Choice™ transactions only:

| dcc_foreign_amount   | Converted amount in cardholder home currency. Decimal number with dot (.) as a decimal separator        |
|----------------------|----------------------------------------------------------------------------------------------------|
| dcc_foreign_currency | ISO numeric code of the cardholder home currency. This transaction is performed in this currency String |

| dcc_margin_rate_percentage | Percent of margin applied to the original amount. Decimal number with dot (.) as a decimal separator                                  |
|----------------------------|----------------------------------------------------------------------------------------------------|
| dcc_rate_source            | Name of the exchange rate source (e.g.: Reuters Wholesale Inter Bank) String                                                          |
| dcc_rate                   | Exchange rate. Decimal number with dot (.) as a decimal separator.                                                                    |
| dcc_rate_source_timestamp  | Exchange rate origin time. Integer - Unix timestamp (seconds since 1.1.1970)                                                          |
| dcc_accepted               | Indicates if the card holder has accepted the conversion offer (response value 'true') or declined the offer (response value 'false') |

#### For iDEAL transactions only:

| accountOwnerName | Name of the owner of the bank account that has been used for the iDEAL |  |
|------------------|------------------------------------------------------------------------|--|
|                  | transaction                                                            |  |
| iban             | IBAN of the bank account that has been used for the iDEAL transaction  |  |
| bic              | BIC of the bank account that has been used for the iDEAL transaction   |  |

#### For MasterPass transactions only:

| redirectURL | When reviewOrder has been set to 'true', the response contains the URL that |
|-------------|-----------------------------------------------------------------------------|
|             | you need to finalize the transaction                                        |

#### For Fraud Detect transactions only:

| fraudScore Score returned based on Fraud Detect check | fraudScore | Score returned based on Fraud Detect check |
|-------------------------------------------------------|------------|--------------------------------------------|
|-------------------------------------------------------|------------|--------------------------------------------|

When your store is enabled for SEPA Direct Debit as part of the TeleCash from Fiserv offering:

| bname            | Name of the account holder of the bank account that has been used                  |
|------------------|------------------------------------------------------------------------------------|
| iban             | IBAN of the bank account that has been used                                        |
| bic              | BIC is provided only if the German IBAN has been used                              |
| mandateReference | Mandate reference as returned for the first direct debit transaction               |
| mandateDate      | Date of the initial direct debit transaction as returned for the first transaction |

For merchants using the Fiserv Global Merchant Acquiring model only:

| associationResponseCode | The raw association value tells exactly how the issuer has responded to the    |
|-------------------------|--------------------------------------------------------------------------------|
|                         | transaction without any mapping done either by the authorization platform or   |
|                         | the gateway. It will be returned only for Visa, MasterCard, Amex, and Discover |

For merchants activated for the MasterCard real-time account updater service:

When your store is enabled for the MasterCard real-time account updater service on the gateway, and you have the payment information vaulted on your side then when applicable the updates are sent as part of the gateway response and you have to react upon it accordingly i.e.: update the account number for a token when you store PAN and a token on your side.

| updatedPAN               | Updated primary account number |                                                                                                    |
|--------------------------|--------------------------------|----------------------------------------------------------------------------------------------------|
| updatedExpirationDate    | Updated expiration date        |                                                                                                    |
| updatedAccountStatusType | Updated account status with    | possible values:                                                                                                    |
|                          | Account Status                 | Meaning/Action                                                                                                    |
|                          | ACCOUNT_CHANGED                | Either the account number or account number along with the expiration date are being updated. Use the new account information going forward. The new account information should also be used in case of authorization reversals. |
|                          | ACCOUNT_CLOSED                 | Closed account advice. This account has been closed. Try                                                                                                    |

|                         |                                  | alternate method of payment on subsequent authorization or retries. |
|-------------------------|----------------------------------|---------------------------------------------------------------------|
|                         | EXPIRY_CHANGED                   | Expiration date change.                                             |
|                         |                                  | Use the new expiry information going                                |
|                         |                                  | forward. This should also be used in case                           |
|                         |                                  | of authorization reversals.                                         |
|                         | CONTACT_CARDHOLDER               | Contact cardholder advice.                                          |
|                         |                                  | Account updater cannot provide updates on                           |
|                         |                                  | this account owing to restrictions from                             |
|                         |                                  | cardholder. Use an alternate method of                              |
|                         |                                  | payment or contact customer to get one.                             |
| accountUpdaterErrorCode | Error codes that indicate the sy | ystem/server communication errors.                                  |

For merchants operating on the Fiserv Nashville and activated for the Visa or MasterCard real-time account updater service:

When you are processing on the Fiserv Nashville end-point and your store is enabled for the Visa real-time account updater service or for the MasterCard real-time account updater service on the gateway then you can expect the updates to be sent as part of the gateway response. When you have the payment information vaulted on your side then you have to react upon it accordingly i.e.: update the account number and the parameter 'hosteddataid' for a token when you store PAN and a token on your side.

| updatedPAN               | Updated primary account num                                                                                                    | ber                                                                                                    |
|--------------------------|----------------------------------------------------------------------------------------------------|----------------------------------------------------------------------------------------------------|
| updatedExpirationDate    | Updated expiration date                                                                                                    |                                                                                                    |
| updatedAccountStatusType | Updated account status with possible values:                                                                                                    |                                                                                                    |
|                          | Account Status ACCOUNT_CHANGED                                                                                                    | Meaning/Action Either the account number or account                                                                                                    |
|                          | ACCOUNT_CHANGED                                                                                                    | number along with the expiration date are being updated.  Use the new account information going                                                                                             |
|                          |                                                                                                    | forward. The new account information should also be used in case of authorization reversals.                                                                                                |
|                          | ACCOUNT_CLOSED                                                                                                    | Closed account advice. This account has been closed. Try alternate method of payment on subsequent authorization or retries.                                                                |
|                          | EXPIRY_CHANGED                                                                                                    | Expiration date change. Use the new expiry information going forward. This should also be used in case of authorization reversals.                                                          |
|                          | CONTACT_CARDHOLDER                                                                                                    | Contact cardholder advice. Account updater cannot provide updates on this account owing to restrictions from cardholder. Use an alternate method of payment or contact customer to get one. |
| hosteddataid             | Returned when the updates have been applied. New (TransArmor) token has to be used in place of the old/previous one. Note that the old/previous token will not be deleted but will be honored by the gateway till the old payment information (account number) will be honored by the scheme (Visa). |                                                                                                    |
| accountUpdaterErrorCode  | •                                                                                                    | stem/server communication errors.                                                                                                    |

Additionally, when using your own error page for negative validity checks (full\_bypass=true):

| fail_reason_details | Comma separated list of missing or invalid variables.  Note that 'fail_reason_details' will not be supported in case of payplus and |
|---------------------|----------------------------------------------------------------------------------------------------|
|                     | fullpay mode                                                                                                    |

| invalid_cardholder_data | true – if validation of card holder data was negative                           |  |
|-------------------------|---------------------------------------------------------------------------------|--|
|                         | false – if validation of card holder data was positive but transaction has been |  |
|                         | declined due to other reasons                                                   |  |

In addition, your custom fields and billing/shipping fields will also be sent back to the specific URL.

Please consider when integrating that new response parameters may be added from time to time in relation to product enhancements or new functionality.

### 15.2 How to generate a hash for a response

Make sure to use the parameter 'response\_hash' to recheck if the received transaction response has really been sent by Fiserv to protect you from fraudulent manipulations. The value is created with a HMAC Hash using the following parameter string:

```
approval code|chargetotal|currency|txndatetime|storename
```

Shared secret ('sharedsecret') will be used as a key in HMAC to calculate the hash with the above hash string. The hash algorithm is the same as the one that you have set in the transaction request.

Please note that you have to implement the response hash validation, when doing so remember to store the 'txndatetime' that you have submitted with the transaction request in order to be able to validate the response hash. Furthermore, you must always use the https-connection (instead of http) to prevent eavesdropping of transaction details.

#### 15.3 Server-to-Server Notification

In addition to the response you receive in hidden fields to your 'responseSuccessURL' or 'responseFailURL', the payment gateway can send server-to-server notifications with the above result parameters to a defined URL. This is especially useful to keep your systems in synch with the status of a transaction. To use this notification method, you can specify an URL in the Customisation section of the Virtual Terminal or submit the URL in the following additional transaction parameter 'transactionNotificationURL'.

#### Please note that:

- The Transaction URL is sent as received therefore please don't add additional escaping (e.g.: using %2f for a Slash (/).
- No SSL handshake, verification of SSL certificates will be done in this process.
- The Notification URL needs to listen on port 443 (https) other ports are not supported.

The response hash parameter for validation (using the same algorithm that you have set in the transaction request) 'notification\_hash' is calculated as follows:

```
\verb|chargetotal|| currency|| txndatetime|| storename|| approval\_code||
```

Shared secret ('sharedsecret') will be used as a key in HMAC to calculate the hash with the above hash string.

Such notifications can also be set up for the recurring payments that get automatically triggered by the gateway. Please contact your local support team to get a shared secret ('rcpSharedSecret') agreed for these notifications. You can configure your Recurring Transaction Notification URL ('rcpTransactionNotificationURL') in the Customisation section of the Virtual Terminal.

In case of the recurring transactions the response hash parameter 'notification\_hash' is calculated differently as follows:

 $\verb|chargetotal+rcpSharedSecret+currency+txndatetime+storename+approval\_code|\\$ 

The shared secret ('rcpSharedSecret') is part of the string (it is not used as a key in HMAC to calculate the hash with the hash string). Moreover, the response hash parameter for the recurring transaction notifications is calculated with the SHA256-value (as the default value).

## Appendix I – How to generate a hash for a request

If you are using an HTML form to initiate a transaction, your request needs to include a security hash for verification of the message integrity.

The hash (parameter 'hashExtended') needs to be calculated using all non-empty gateway specified request parameters in ascending order of the parameter names, where the shared secret (parameter 'sharedsecret') must be used as the secret key for calculating the hash value. The gateway sorts the request parameters in the "natural order". For strings this means the "Lexicographic Order", thus the upper-case characters come before the lower case (based on ASCII value).

The request parameters that are not specified in our solution can still be submitted in your request to the gateway, but they must be excluded from the hash calculation. They will be ignored during processing and returned in the response.

When you are using Direct Post, there is also an option where you do not need to know the card details (PAN, CVV and Expiry Date) for the hash calculation. This will be managed with a specific setting performed on your store. Please contact your local support team if you want to enable this feature.

#### Creating the hash with all parameters

Transaction request values used for the hash calculation can be considered as a set of mandatory as well as optional gateway specified request parameters depending on the way you decide to build your request. See an example below:

- chargetotal= 13.00
- checkoutoption = combinedpage
- currency= 978
- hash\_algorithm=HMACSHA256
- paymentMethod=M
- responseFailURL=https://localhost:8643/webshop/response\_failure.jsp
- responseSuccessURL=https://localhost:8643/webshop/response\_success.jsp
- storename=10123456789
- timezone= Europe/Berlin
- transactionNotificationURL=https://localhost:8643/webshop/transactionNotification
- txndatetime= 2021:09:06-16:43:04
- txntype=sale
- sharedsecret=sharedsecret (to be used as the secret key for calculating the hash value)

The steps below provide the guidelines on how to calculate a hash, while using the values from our example.

Step 1. Extended hash needs to be calculated using all non-empty gateway specified request parameters in ascending order of the parameter names, where the upper-case characters come before the lower case (based on ASCII value). Join the parameters' values to one string with pipe separator (use only parameters' values and not the parameters' names).

### stringToExtendedHash =

13.00|combinedpage|978|HMACSHA256|M|https://localhost:8643/webshop/response\_failure.jsp|https://localhost:8643/webshop/response\_success.jsp|10123456789|Europe/Berlin|https://localhost:8643/webshop/transactionNotification|2021:09:06-16:43:04|sale

Corresponding hash string does not include 'sharedsecret', which has to be used as the secret key for the HMAC instead.

Step 2. Pass the created string to the HMACSHA256 algorithm and using shared secret as a key for calculating the hash value.

HmacSHA256(stringToExtendedHash, sharedsecret)

Step 3. Encode the result of HMACSHA256 with Base64 and pass it to the gateway as part of your request.

#### Base64:

EapafBqqOF6N/kch8USkHPGh+fwSko24h6FpQnQHfQ8=

<input type="hidden" name="hashExtended" value="
EapafBqqOF6N/kch8USkHPGh+fwSko24h6FpQnQHfQ8="/>

### Appendix II – ipg-util.asp

```
<!-- google CryptoJS for HMAC -->
<script LANGUAGE=JScript RUNAT=Server src="script/cryptoJS/crypto-js.min.js"></script>
<script LANGUAGE=JScript RUNAT=Server src="script/cryptoJS/enc-base64.min.js"></script>
<script LANGUAGE=JScript RUNAT=Server>
    var today = new Date();
   var txndatetime = today.formatDate("Y:m:d-H:i:s");
       Function that calculates the hash of the following parameters as an example:
       - chargetotal
       - checkoutoption
       - currency
       - hash_algorithm
       - paymentMethod
       - responseFailURL
       - responseSuccessURL
       - storename
       - timezone
       - transactionNotificationURL
       - txndatetime
       - txntype
        and sharedsecret as the secret key for calculating the hash value
    function createExtendedHash(chargetotal, currency) {
        // Please change the storename to your individual Store Name
        var storename = "10123456789";
        // NOTE: Please DO NOT hardcode the secret in that script. For example read it from
a database.
        var stringToExtendedHash =
chargetotal|checkoutoption|currency|hash_algorithm|paymentMethod|responseFailURL|responseSu
ccessURL|storename|timezone|transactionNotificationURL|txndatetime|txntype;
        var hashHMACSHA256 = CryptoJS.HmacSHA256(stringToExtendedHash, sharedSecret);
        var extendedhash = CryptoJS.enc.Base64.stringify(hashHMACSHA256);
        Response.Write(extendedhash);
    }
    function getDateTime() {
        Response.Write(txndatetime);
</script>
```

## Appendix III - ipg-util.php

```
<!DOCTYPE HTML>
<head><title>IPG Connect Sample for PHP</title></head>
<body>
<h1>0rder Form</h1>
<form method="post" action="https://test.ipg-online.com/connect/gateway/processing">
<fieldset>
       <legend>IPG Connect Request Details</legend>
           <label for="storename">Store ID:</label>
           <input type="text" name="storename" value="10123456789" readonly="readonly" />
       >
           <label for="timezone">Timezone:</label>
           <input type="text" name="timezone" value="Europe/London" readonly="readonly"/>
       >
           <label for="chargetotal">Transaction Type:</label>
           <input type="text" name="txntype" value="sale" readonly="readonly" />
       >
           <label for="chargetotal">Transaction Amount:</label>
           <input type="text" name="chargetotal" value="13.00" readonly="readonly" />
       >
           <label for="currency">Currency (see ISO4217):</label>
           <input type="text" name="currency" value="978" readonly="readonly" />
       <label for="txndatetime">Transaction DateTime:</label>
           <input type="text" name="txndatetime" value="<?php echo getDateTime(); ?>"/>
       >
           <label for="hashExtended">Hash Extended:</label>
>
           <label for="hashExtended">Hash Algorithm :</label>
           <input type="text" name="hash_algorithm" value="HMACSHA256" readonly="readonly"</pre>
/>
       >
           <label for="hashExtended">Checkout option :</label>
           <input type="text" name="checkoutoption" value="combinedpage"</pre>
readonly="readonly" />
       <input type="submit" id="submit" value="Submit" />
       </fieldset>
</form>
<?php
function getDateTime() {
```

```
return date("Y:m:d-H:i:s");
}
function createExtendedHash($chargetotal, $currency) {
// Please change the store Id to your individual Store ID
// NOTE: Please DO NOT hardcode the secret in that script. For example read it from a
database.
$sharedSecret = "sharedsecret";
$separator = "|";
$storeId= "10123456789";
$timezone= "Europe/London";
$txntype= "sale";
$checkoutoption = "combinedpage";
$stringToHash = $chargetotal . $separator . $checkoutoption . $separator . $currency .
$separator . "HMACSHA256" . $separator . $storeId . $separator . $timezone. $separator .
date("Y:m:d-H:i:s") . $separator . $txntype;
$hash = base64_encode(hash_hmac('sha256', $stringToHash, $sharedSecret, true));
return $hash;
}
?>
</body>
</html>
```

The above is the working PHP example, to run it you can copy the above and paste it on <a href="https://www.w3schools.com/php/phptryit.asp?filename=tryphp\_function1">https://www.w3schools.com/php/phptryit.asp?filename=tryphp\_function1</a>

# Appendix IV – Currency Code List

| Currency name                 | Currency code | Currency number |
|-------------------------------|---------------|-----------------|
| Aruban Florin                 | AWG           | 533             |
| Australian Dollar             | AUD           | 036             |
| Bahamian Dollar               | BSD           | 044             |
| Bahrain Dinar                 | BHD           | 048             |
| Barbados Dollar               | BBD           | 052             |
| Belarusian Ruble              | BYR           | 933             |
| Belize Dollar                 | BZD           | 084             |
| Bolívar Soberano              | VES           | 928             |
| Brazilian Real                | BRL           | 986             |
| Burundi Franc                 | BIF           | 108             |
| Canadian Dollar               | CAD           | 124             |
| Cayman Islands Dollar         | KYD           | 136             |
| Chinese Renmibi               | CNY           | 156             |
| Croatian Kuna                 | HRK           | 191             |
| Czech Koruna                  | CZK           | 203             |
| Danish Krone                  | DKK           | 208             |
| Dominican Peso                | DOP           | 214             |
| East Caribbean Dollar         | XCD           | 951             |
| Euro                          | EUR           | 978             |
| Guyanese Dollar               | GYD           | 328             |
| Hong Kong Dollar              | HKD           | 344             |
| Hungarian Forint              | HUF           | 348             |
| Indian Rupee                  | INR           | 356             |
| Israeli New Shekel            | ILS           | 376             |
| Jamaican Dollar               | JMD           | 388             |
| Japanese Yen                  | JPY           | 392             |
| Kuwaiti Dinar                 | KWD           | 414             |
| Lithuanian Litas              | LTL           | 440             |
| Malaysian Ringgit             | MYR           | 458             |
| Mexican Peso                  | MXN           | 484             |
| Netherlands Antillean Guilder | ANG           | 532             |
| New Zealand Dollar            | NZD           | 554             |
| Norwegian Krone               | NOK           | 578             |
| Omani Rial                    | OMR           | 512             |
| Polish Zloty                  | PLN           | 985             |
| Pound Sterling                | GBP           | 826             |
| Romanian New Leu              | RON           | 946             |
| Russian Ruble                 | RUB           | 643             |
| Saudi Rihal                   | SAR           | 682             |
| Serbian Dinar                 | RSD           | 941             |
| Singapore Dollar              | SGD           | 702             |
| South African Rand            | ZAR           | 710             |
| South Korean Won              | KRW           | 410             |
| Surinamese Dollar             | SRD           | 968             |
| Swedish Krona                 | SEK           | 752             |
| Swiss Franc                   | CHF           | 756             |
|                               | TWD           | 901             |
| Taiwan Dollar                 | TTD           | 780             |
| Trinidad and Tobago Dollar    | TRY           |                 |
| Turkish Lira                  |               | 949             |
| UAE Dirham                    | AED           | 784             |
| US Dollar                     | USD           | 840             |

## Appendix V – Payment Method List

If you let your consumer select the payment method in your website or want to define the payment method yourself, submit the parameter 'paymentMethod' in your transaction request. If you do not submit this parameter, the gateway will display a hosted page to the consumer to choose from the payment methods that are enabled for your store and supported for the combination of the consumer's country and the transaction currency.

| Payment Method                                                           | Value               |
|--------------------------------------------------------------------------|---------------------|
| Alipay*                                                                  | aliPay              |
| Alipay (China Domestic)                                                  | aliPay_domestic     |
| American Express                                                         | A                   |
| Apple Pay on the web                                                     | applePay            |
| Argencard (local Argentinian brand)                                      | ARGENCARD           |
| Asian local payment methods via Razer Merchant Services                  | asian_apm           |
| Automatica (local Argentinian brand)                                     | AUTOMATICA          |
| Bancontact                                                               | BCMC                |
| BBPS (local Argentinian brand)                                           | BBPS                |
| Boleto Bancário*                                                         | boleto              |
| Cabal                                                                    | CA                  |
| Cabal (local Argentinian brand)                                          | CABAL ARGENTINA     |
| Cetelem (local Argentinian brand)                                        | CETELEM             |
| Clarin 365 (local Argentinian brand)                                     | CLARIN_365          |
| Club la Nacion (local Argentinian brand)                                 | CLUB_LA_NACION      |
| Confiable (local Argentinian brand)                                      | CONFIABLE           |
| Consumax (local Argentinian brand)                                       | CONSUMAX            |
| Coopeplus (local Argentinian brand)                                      | COOPEPLUS           |
| Crediguia (local Argentinian brand)  Crediguia (local Argentinian brand) | CREDIGUIA           |
|                                                                          |                     |
| Dina Card (local Serbian brand)  Diners                                  | DI<br>C             |
|                                                                          |                     |
| Elebar (local Argentinian brand)                                         | ELEBAR              |
| ELO (local Brazilian brand)                                              | EL                  |
| eps*                                                                     | eps                 |
| Equated Monthly Installments (EMI)                                       | emi                 |
| Falabella CMR (local Argentinian brand)                                  | FALABELLA_CMR       |
| Favacard (local Argentinian brand)                                       | FAVACARD            |
| Giropay                                                                  | giropay             |
| Google Pay                                                               | googlePay           |
| GrabPay                                                                  | grabPay             |
| Grupar (local Argentinian brand)                                         | GRUPAR              |
| Hiper (local Brazilian brand)                                            | hiper               |
| HiperCard (local Brazilian brand)                                        | hipercard           |
| IDEAL                                                                    | ideal               |
| Italcred (local Argentinian brand)                                       | ITALCRED            |
| JCB                                                                      | J                   |
| Kadicard (local Argentinian brand)                                       | KADICARD            |
| Korean Payment Service (Korea Domestic)                                  | kps                 |
| Local Wallets India                                                      | indiawallet         |
| Local Wallets (Japan Domestic)                                           | sbps_other_payments |
| Maestro                                                                  | MA                  |
| Maestro UK                                                               | maestroUK           |
| MasterCard                                                               | M                   |
| MasterPass                                                               | masterpass          |
| Mira (local Argentinian brand)                                           | MIRA                |
| MyBank*                                                                  | mybank              |
| Naranja (local Argentinian brand)                                        | NÁRANJA             |
| Nativa (local Argentinian brand)                                         | NATIVA              |
| Netbanking (India)                                                       | netbanking          |
| Nevada (local Argentinian brand)                                         | NEVADA              |
| PayLater by ICICI Bank                                                   | payLater            |
| PayPal                                                                   | paypal              |
| Patagonia 365 (local Argentinian brand)                                  | PATAGONIA365        |

| Paysafecard*                               | paySafeCard         |
|--------------------------------------------|---------------------|
| POLi*                                      | poli                |
| Przelewy24 (P24)*                          | przelewy24          |
| Pyme Nacion (local Argentinian brand)      | PYME_NACION         |
| Qida (local Argentinian brand)             | QIDA                |
| RuPay                                      | RU                  |
| SafetyPay*                                 | safetypay           |
| SEPA Direct Debit                          | debitDE             |
| SEPA Direct Debit*                         | direct_debit-apm    |
| SOFORT Banking (SOFORT Überweisung)        | sofort              |
| Sorocred                                   | SO                  |
| Su Crédito (local Argentinian brand)       | SU_CREDITO          |
| Tarjeta Shopping (local Argentinian brand) | TARJETA_SHOPPING    |
| Tarjeta Sol (local Argentinian brand)      | TARJETA_SOL         |
| Trustly*                                   | trustly             |
| TrustPay*                                  | trustPay            |
| Tuya (local Argentinian brand)             | TUYA                |
| UnionPay                                   | CUP                 |
| UnionPay (China Domestic)                  | CUP_domestic        |
| UnionPay (Japan Domestic)                  | sbps_other_payments |
| Visa (Credit/Debit/Electron/Delta)         | V                   |

<sup>\*</sup>Only supported in a collecting model through the Fisery <u>Local Payments</u> offering.

# Appendix VI - PayPal

Refer to the following information when integrating PayPal as a payment method.

## **Transaction types mapping**

| Connect<br>Transaction Type (txntype)                                | PayPal operation                                                                                                    |
|----------------------------------------------------------------------|----------------------------------------------------------------------------------------------------|
| Sale                                                                 | SetExpressCheckoutPayment (sets PaymentAction to Authorization in SetExpressCheckout and DoExpressCheckoutPayment requests) |
| Preauth                                                              | GetExpressCheckoutDetails                                                                                                   |
| sale – with additional parameters for installing a Recurring Payment | DoExpressCheckoutPayment*                                                                                                   |
| Postauth                                                             | DoCapture (,DoReauthorization)                                                                                              |
| Void                                                                 | DoVoid                                                                                                    |

### **Address handling**

If you pass a complete set of address values within your request to Connect (name, address1, zip, city and country within billing and/or shipping address), these values will be forwarded to PayPal, setting the PayPal parameter 'addressOverride' to '1'.

Please note that it is an eligibility requirement for PayPal's Seller Protection that the shipping address will be submitted to PayPal.

If you submit no or incomplete address data within the Connect request, no address data will be forwarded to PayPal and the PayPal parameter 'addressOverride' will not be set.

Regardless of that logic, the payment gateway will always store the shipTo address fields received from PayPal in the GetDetails request in the ShippingAddress fields, possibly overwriting values passed in the request to Connect (such overwriting depends on the above logic).

\* If you want to use PayPal's Reference Transactions feature for recurring payments, please contact PayPal upfront to verify if your PayPal account meets their requirements for this feature.

## **Recurring Payment Transaction**

You have to submit a SALE transaction request with the corresponding parameters to install the recurring payments. The first transaction is always conducted immediately along with the request.

The subsequent transactions are executed by the Gateway's scheduler, via the API Web Service, as defined during the initial SALE transaction with the installation.

# Appendix VIII - MasterPass

Refer to the following information when integrating MasterPass as a payment method.

MasterPass is a digital wallet solution provided by participating banks and supported by MasterCard. When purchasing online, customers log in to their MasterPass account and select a stored card for the payment. MasterPass allows users to store MasterCard, Maestro, VISA, American Express and Diners cards. Please note that your customers will however only be able to select the card brands that your Store has been set up for in general.

To learn more about MasterPass, please visit www.masterpass.com.

#### **Checkout Process with MasterPass**

The checkout process with MasterPass can be initiated with a "BUY WITH MasterPass" button that you place on your website either as a specifically alternative checkout option or next to other payment methods that you offer.

When consumers click this button, you construct a 'sale' or 'preauth' request with the parameter 'paymentMethod' set to 'masterpass'.

This will take your customer to the MasterPass login screen, from there to the subsequent pages of the digital wallet and finally back to your web shop (responseSuccessURL, responseFailURL or reviewURL).

Alternatively you can let your customers select the payment method on the gateway's hosted payment method selection page. If you prefer that option, simply do not submit the parameter 'paymentMethod'.

### Good to know prior the integration

- The Billing Address for a MasterPass transaction is associated with the card stored inside the wallet thus even if you should use the payment gateway's 'payplus' or 'fullpay' mode, there will be no additional entry form for the Billing Address when a customer uses MasterPass. The Billing Address stored in the wallet will also automatically override any billing address data you may send within your transaction request to the gateway. You will always receive the Billing Address from the wallet in the transaction response even in 'payonly' mode, which is different compared to other payment methods.
- If you use the gateway's 'fullpay' mode, the **Shipping Address** can be selected by the customer inside the wallet (no additional page for that from the gateway). If you use the 'payonly' or 'payplus' mode, the Shipping Address selection in the wallet gets omitted as a non-required step. Thus, you can send the Shipping Address with your request and your customers will not have to select/provide it again inside the wallet (it reduces the number of steps in the transaction flow when purchasing e.g.: software products available as downloads where no shipping address is really required).
- For the cases where the shipping address and thus **Shipping Fee** is not clear yet when your customer enters the wallet process by clicking the 'BUY WITH Masterpass' button, you can send additional parameters in your transaction request which allow you to present a final confirmation page with the final amount to your customers when they return from the wallet. The parameter 'reviewOrder' needs to be set to 'true' in order to indicate that the final transaction amount needs to be reviewed by your customer before completion. In addition, you will need to provide the URL for your confirmation page in the parameter 'reviewURL'. When your customer confirms the final amount on this page, you will need to send a request to finalize the transaction to the 'redirectURL' that you received in your response from the gateway. This final request needs to include: oid, ipgTransactionId, subtotal, shipping, vattax, chargetotal, currency and hashExtended.

Note that you can also set a static 'reviewURL' via the Virtual Terminal (in Customisation/Online store integration/Define the URLs for the integration with your online store section).

• When your Store is activated for 3D Secure, these settings will also apply to your MasterPass transactions. In the specific case of MasterPass, the authentication process will however be handled by MasterCard inside the wallet (MasterPass Advanced Checkout), where supported programmes are limited to MasterCard SecureCode and Verified by Visa (no American Express SafeKey). However, the parameter 'authenticateTransaction' can also be used to dynamically steer the behaviour for MasterPass e.g. depending on the purchase amount. If you submit the parameter 'authenticateTransaction' and set it to 'false', the MasterPass transaction will be initiated using the MasterPass Basic Checkout which doesn't include 3D Secure authentication.

Note that merchants requesting liability shift for MasterPass transactions should use the MasterPass Advanced Checkout/3D Secure and must enable 3D Secure service such that it is invoked within the MasterPass wallet.

- The Card Code (CVV2/CVC2/4DBC) is not required for MasterPass transactions unless otherwise required in network rules. At the time when a customer adds a card to the wallet, the Card Code gets entered and checked once. No further Card Code entry is required from your customers. Requesting a CVC2/CVV/4DBC is allowed when required by network rules.
- Address Verification Service (AVS) is handled for MasterPass transactions in the same way as for any other card transaction, however as the billing address is associated with a card and stored inside the wallet, the AVS result is based on the address stored inside the wallet and not the billing address provided by your customer in your web shop.
- MasterPass is not available for Betting/Casino Gambling merchants (MCC 7995).

#### **Activate MasterPass for your Test Store**

- Obtain the credentials for the sandbox consumer accounts listed in the <u>online documentation</u> provided by MasterCard.
- Make sure your payment gateway test Store ID has been enabled for MasterPass.

# Appendix IX – Fraud Detect

Refer to the following information when you are signed up to Fiserv's Fraud Detect product to have card transactions reviewed for a fraud scoring.

You can submit a payment transaction to the gateway, which routes it to the appropriate authorization front-end. The gateway receives the authorization response. If an approval is received, the gateway submits the transaction to Fraud Detect including authorization response details (e.g.: AVS/Card Code match).

In case you use the Fraud Detect product and want to pass the details for the scoring, you need to pass the following parameter for:

Mobile device details:

- customParam deviceRiskId
- customParam\_deviceRiskAPIKey
- customParam\_deviceRiskHost

# Device intelligence:

- customParam\_deviceIntelligenceVendor
- customParam\_deviceIntelligenceSessionID

Whether the payment was made inside or outside the store (e.g.: pay at pump or in petrol station):

customParam\_inStoreOutStore

Pump number used at a petrol station:

customParam\_pumpNumber

Customer type (eg: Retail, Restaurant, Grocery, Mobile etc.):

customParam\_customerType

Purchase type (eg: gift card reload, gift card purchase etc.):

customParam\_purchaseType

#### Example:

```
<input type="hidden" name="customParam deviceRiskId" value="****"/>
```

These fields are handled in the same way as other optional request parameters. The gateway stores these parameters and passes them on to Fraud Detect. These parameters have no impact on the transaction processing flow.

In the response from the gateway (parameter 'fraudScore') you receive the score returned based on the Fraud Detect check performed.

# Appendix X – Local Payments

Refer to the following information when you have ordered this product option and your store is enabled for the Local Payments offering.

The Local Payments solution offers a unique combination of global coverage, a single contracting and integration experience, and a broad and expanding portfolio of local payment methods.

Local Payments, also often referred to as Alternative Payment Methods, are defined as payment transactions where neither credit/debit cards or paper currencies are used as the form of payment. These payment methods are primarily used in eCommerce and mCommerce transactions, although some solutions are making a push for adoption at point of sale locations. In many markets, they are more commonly used than credit/debit cards.

Local Payments differ from card/association processing in a number ways. They are generally designed to meet local needs and used in one or a limited number of markets. Unlike traditional credit/debit card processing, pricing across these payment methods is not uniform and retail pricing depend on local costs and merchant industries (e.g.: high-risk vs. low-risk). Local Payments offerings and user experiences also vary greatly, though most are quite different from debit/credit user experiences.

Consumer demand and preference are driving the growth in new methods of payment across the globe. In fact, local payment methods are growing more rapidly than major card schemes, and merchant demand for non-card (credit/debit) methods of payment is on the rise. These new payment methods deliver many benefits to both merchants and consumers.

Local Payments help you reach and securely process payments from a broader base of consumers in each local market, reduce shopping cart abandonment/improve conversion and improve customer experiences. They enable more consumers to easily and confidently shop online (i.e.: provide easy access to secure payment methods for those that are unbanked and/or without credit or debit cards), expand their ability to access international merchants and enable them to 'pay their way,' all of which improve their shopping experiences and overall satisfaction.

## Payment methods supported in a collecting model through the Fisery Local Payments offering

| Payment Name    | Payment Type        | Customer's Country / Region                                                                                                    |
|-----------------|---------------------|----------------------------------------------------------------------------------------------------|
| Alipay          | eWallet             | China                                                                                                    |
| Bancontact      | Local Card<br>Brand | Belgium                                                                                                    |
| Boleto Bancário | Cash Payment        | Brazil                                                                                                    |
| eps             | Bank Payment        | Austria                                                                                                    |
| giropay         | Bank Payment        | Germany                                                                                                    |
| iDEAL           | Bank Payment        | Netherlands                                                                                                    |
| MyBank          | Bank Payment        | France, Italy                                                                                                    |
| paysafecard     | Prepaid<br>Voucher  | Austria, Australia, Belgium, Bulgaria, Canada, Croatia, Cyprus, Czech Republic, Denmark, Finland, France, Georgia, Germany, Gibraltar, Greece, Hungary, Ireland, Italy, Liechtenstein, Lithuania, Luxembourg, Malta, Mexico, Netherlands, New Zealand, Norway, Peru, Poland, Portugal, Romania, Slovakia, Slovenia, Spain, Sweden, Switzerland, U.K., Uruguay |

| POLi                               | Bank Payment            | Australia, New Zealand                                                                             |
|------------------------------------|-------------------------|----------------------------------------------------------------------------------------------------|
| Przelewy24                         | Bank Payment            | Poland                                                                                             |
| SEPA Direct Debit                  | Direct Debit            | European Economic Area (E.E.A.)                                                                    |
| SOFORT Banking<br>/ Klarna Pay Now | Bank Payment            | Austria, Belgium, Germany, Italy, Netherlands, Spain                                               |
| Trustly                            | Bank Payment            | Denmark, Estonia, Finland, Germany, Italy, Malta, Netherlands, Norway, Poland, Spain, Sweden, U.K. |
| TrustPay                           | Bank Payment            | Czech Republic, Estonia, Hungary, Lithuania, Latvia, Slovakia, Slovenia                            |
| SafetyPay                          | Cash & Bank<br>Payments | Brazil, Mexico & Peru (30 Local Payment Methods)                                                   |

### **Initiating a Sale transaction**

A Sale transaction for most Local Payments requires a direct interaction with the consumer who needs to be redirected to the payment method's screens (e.g.: the login page of the consumer's bank or a wallet provider) and back to your website after all required steps are completed.

As we handle all the required redirections to the various stakeholders for you, all you need to do is to post a form to a URL with the parameters and values required for the transaction.

#### **URL** for Test Transactions

```
https://test.ipg-online.com/connect/gateway/processing
```

You will get the production URL with your production account credentials.

When building a request, independently of the payment method, there are some mandatory fields that need to be included in every request for a Sale transaction.

Example of a form with the minimum number of fields:

```
<form method="post" action="https://test.ipg-
online.com/connect/gateway/processing">
<input type="hidden" name="txntype" value="sale">
<input type="hidden" name="timezone" value="America/New_York"/>
<input type="hidden" name="txndatetime" value="<% getDateTime() %>"/>
<input type="hidden" name="hash_algorithm" value="HMACSHA256"/>
<input type="hidden" name="hashExtended" value="<% call createExtendedHash (
"13.00","840") %>"/>
<input type="hidden" name="storename" value="541234567" />
<input type="hidden" name="checkoutoption" value="combinedpage"/>
<input type="text" name="chargetotal" value="13.00" />
<input type="hidden" name="currency" value="840"/>
<input type="submit" value="Submit">
</form>
```

### Other generic fields to be considered

| Field Name     | Description, possible values and format                                                                                                    |
|----------------|----------------------------------------------------------------------------------------------------|
| checkoutoption | Set the value for this parameter to 'combinedpage' for a payment process where the payment method choice and the typical next step (e.g.: entry of card details or selection of bank) in consolidated in a single page. |
| paymentMethod  | You can submit the parameter 'paymentMethod' in your transaction request relevant for a selected local payment method, as defined in <a href="Appendix V">Appendix V</a> .                                              |

|          | If you do not submit this parameter, gateway will display a page to your consumer to choose from the payment methods that are supported for the combination of the consumer's country and the transaction currency.                                                                                                    |
|----------|----------------------------------------------------------------------------------------------------|
| bname    | The consumer's name, e.g.: Albert Einstein. This is required for all Local Payments transactions.                                                                                                    |
|          | If you do not submit this field, a hosted page will be displayed to the consumer to capture the name.                                                                                                    |
| bcountry | The consumer's country in 2 Letter Country Code format, e.g.: US for the United States or DE for Germany. The country is required for many Local Payments methods, so we recommend to include it in every Sale transaction request.  If you do not submit this field and the payment method requires it, a hosted page will be |
|          | displayed with the country that we have identified based on IP address and the option to change the country, if not appropriate.                                                                                                    |

Many of the payment methods are available for customers coming from a certain country. In the scenarios where you use the hosted payment page for payment selection, the gateway can display to your consumers a hosted page with only these payment methods that are set up for your store and supported for the combination of the consumer's country and the transaction currency. This validation is done either based on the submitted billing country ('bcountry') or the customer's IP address.

See below an example of a hosted payment page in the checkout option 'combinedpage', where the country is pre-set to 'Germany' based on the customer's IP address but still it can be changed via a dedicated drop-down, where else the payment methods are limited based on the combination country/currency.

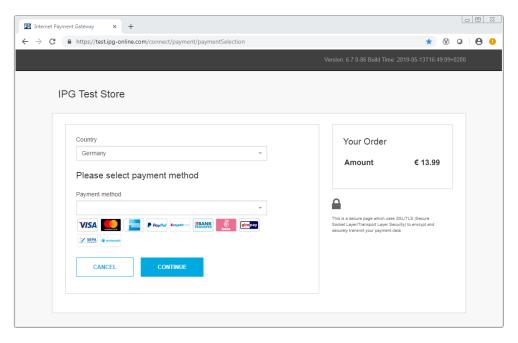

When building a request for a specific payment method, apart from the mandatory fields required for Sale transaction and some generic fields to be considered, you might also have to include some specific fields in your transaction request.

### Payment method specific fields to be considered

(M)=Mandatory (O)=Optional

| Field Name | Relevant for                                | Description, possible values and format      |
|------------|---------------------------------------------|----------------------------------------------|
| nationalld | Boleto Bancário (M)<br>Trustly (O)          | Consumer's National ID (up to 30 characters) |
| customerid | Boleto Bancário (M)<br>Trustly (M)          | Unique reference to identify the consumer    |
| email      | Boleto Bancário (M)<br>Przelewy24 (P24) (M) | Consumer's email address                     |

|                  | SEPA Direct Debit (M) | For SEPA Direct Debit this parameter is mandatory only when you want to use the <i>out-of-box</i> solution offered by Fiserv.                                                                                                    |
|------------------|-----------------------|----------------------------------------------------------------------------------------------------|
| bbirthday        | Boleto Bancário (O)   | Consumer's birthdate, format: DD.MM.YYYY                                                                                                    |
| iban             | SEPA Direct Debit (M) | Consumer's IBAN - International Bank Account Number (34 digits)                                                                                                    |
| mandateDate      | SEPA Direct Debit (M) | To be populated with the initial mandate signature date. It is a mandatory to submit a mandateDate in case of recurring collections.                                                                                             |
| mandateReference | SEPA Direct Debit (M) | To be populated with the mandate reference It is mandatory to submit a mandateReference in case of recurring collections.                                                                                                    |
| mandateType      | SEPA Direct Debit (M) | Sequence type of Direct Debit, defaults to 'single' Values:                                                                                                    |
|                  |                       | single - Direct Debit is executed once                                                                                                    |
|                  |                       | firstCollection - First Direct Debit in a series of recurring                                                                                                    |
|                  |                       | recurringCollection – Follow-up Direct Debit in a series of recurring                                                                                                    |
|                  |                       | finalCollection – Last Direct Debit in a series of recurring                                                                                                    |
| mandateUrl       | SEPA Direct Debit (M) | This parameter is mandatory only when you want to manage the SEPA Direct Debit mandates on your side. To be populated with the valid URL of the SEPA mandate to enable the Risk and Compliance department to access the details. |
| mobileMode       | Alipay (O)            | You can submit this parameter with the value 'true' to enable Alipay for mobile web i.e.: the mobile enabled variant of Alipay.                                                                                                  |
| language         | Bancontact (O)        | The hosted payment page features 4 languages. Supported languages are:  • 'en_US' - English  • 'nl_NL' - Dutch  • 'de_DE' - German  • 'fr_FR' – French (default when no parameter specified)                                     |

### Initiating a Return transaction

When Return is supported for a selected local payment, you can initiate a Return transaction with a reference to the Transaction ID of the original Sale transaction to the API Web Service. Please see details in the Integration Guide for the Web Service API, chapter Generic Transaction Type for Voids and Returns.

There is the limit for the amount of Return transaction to a maximum of 100 000 either EUR or USD, which are the only currencies that are applicable for this limit. Returns using other currencies will not be limited.

#### **Options for SEPA Direct Debit**

When you manage SEPA Direct Debit mandates on your side you can use these in combination with the Local Payments offering by submitting the reference and date of the mandate as well as a link to the mandate itself. This is especially useful in cases where you have a large number of mandates on file from previously used solutions and want to continue to use these mandates.

## Single payment or recurring payment

| Field Name  | M/O | Description                                                                                                    |
|-------------|-----|----------------------------------------------------------------------------------------------------|
| email       | 0   | Consumer's email address                                                                                                    |
| iban        | М   | Consumer's IBAN - International Bank Account Number (34 digits)                                                                                                  |
| mandateType | 0   | Sequence type of Direct Debit, defaults to 'single' Values: single - Direct Debit is executed once firstCollection - First Direct Debit in a series of recurring |

|                  |   | recurringCollection – Follow-up Direct Debit in a series of recurring finalCollection – Last Direct Debit in a series of recurring |
|------------------|---|----------------------------------------------------------------------------------------------------|
| mandateReference | М | To be populated with the mandate reference                                                                                         |
| mandateDate      | М | To be populated with the initial mandate signature date                                                                            |
| mandateUrl       | М | To be populated with the valid URL of the SEPA mandate to enable the Risk and Compliance department to access the details          |

When you do not want to manage the SEPA Direct Debit mandates on your side, you can instead use the *out-of-box* solution offered by Fiserv. Upon receiving the valid transaction request, the gateway displays a hosted page to your customer with the mandate text and assigned mandate reference. As part of the gateway's response, you receive the mandate reference and mandate date, which have to be used in case of the subsequent payments under this mandate.

## Single payment or First payment in recurring series

| Field Name  | M/O | Description                                                                                                    |
|-------------|-----|----------------------------------------------------------------------------------------------------|
| email       | М   | Consumer's email address                                                                                                    |
| iban        | М   | Consumer's IBAN - International Bank Account Number (34 digits)                                                                                                  |
| mandateType | 0   | Sequence type of Direct Debit, defaults to 'single' Values: single - Direct Debit is executed once firstCollection - First Direct Debit in a series of recurring |

# Follow-up payments in recurring series

| Field Name       | M/O | Description                                                                                                    |
|------------------|-----|----------------------------------------------------------------------------------------------------|
| email            | М   | Consumer's email address                                                                                                    |
| iban             | М   | Consumer's IBAN - International Bank Account Number (34 digits)                                                                                                    |
| mandateType      | M   | Sequence type of Direct Debit Values: recurringCollection – Follow-up Direct Debit in a series of recurring finalCollection – Last Direct Debit in a series of recurring |
| mandateReference | М   | To be populated with the mandate reference from the response                                                                                                    |
| mandateDate      | М   | To be populated with the initial mandate signature date from the response                                                                                                |

## **Transaction response**

Among all the details sent back to the defined response URLs as the <u>transaction result</u>, you might especially consider:

| approval_code | Approval code for the transaction. The first character of this parameter is the most helpful indicator for verification of the transaction result.                                                                       |
|---------------|----------------------------------------------------------------------------------------------------|
|               | 'Y' indicates that the transaction has been successful                                                                                                    |
|               | 'N' indicates that the transaction has not been successful                                                                                                    |
|               | "?" indicates that the transaction has been successfully initialized, but a final result is not yet available since the transaction is now in a waiting status. The transaction status will be updated at a later stage. |
| status        | Transaction status, e.g.: 'APPROVED', 'DECLINED' (by authorization endpoint or due to fraud prevention settings), 'FAILED' (wrong transaction                                                                            |

| l me | seeage content/parameters, etc.) or 'WAITING' (asynchronous Alternative I                                                                                                    |  |  |
|------|----------------------------------------------------------------------------------------------------|--|--|
|      | message content/parameters, etc.) or 'WAITING' (asynchronous Alternative Payment Methods).                                                                                                    |  |  |
|      | eason the transaction failed.  Inly if 'status' is 'DECLINED' possible values are:  INPUT_DATA - There was a problem in the data passed/submitted  LOCAL_ERROR - Local system error  LOCAL_DECLINE - The transaction has been declined by the authorization endpoint  REMOTE_ERROR - There was a remote processing error  REMOTE_DECLINE - The transaction has been declined by a remote system (e.g.: payment process authentication failed)  TIMEOUT - There was a timeout while waiting for the transaction result  UNKNOWN - Transaction failed for unknown reasons (also default in reporting in case of succeeded transactions)  USER ABORT - The user aborted the payment process |  |  |

Specific response parameters when your store is enabled for SEPA Direct Debit

| mandateReference | Mandate reference as returned for the first direct debit transaction.  |  |  |
|------------------|------------------------------------------------------------------------|--|--|
| mandateDate      | Date of the initial direct debit transaction as returned for the first |  |  |
|                  | transaction.                                                           |  |  |

#### **Transaction status**

You need to be aware that, based on how many alternative payment methods work, there is always a chance for a transaction to get approved (succeed) after it has been initially marked as declined (failed) by the gateway. The approved status on the other hand is final. This logic is applicable only for the Sale transactions, but not for the Returns transactions, which are immediately getting either approved or declined.

You will receive a notification in case approved-after-declined (succeed-after-failed) happens. The fail\_reason will be overwritten once the succeeded notification has been sent.

# Appendix XI – UnionPay SecurePlus

Refer to the following information when your store is enabled for UnionPay SecurePlus.

SecurePlus is a part of the UnionPay Online Payments (UPOP) eCommerce payment solution designed by UnionPay for merchants who want to reduce the risk of fraudulent transactions, similar to 3D Secure.

When enabling your store for UnionPay SecurePlus, you would have to provide the UPOP MID specific in order request UnionPay to verify enrolment and to send a SMS code to your customers (as the card holders). However, you can also decide to allow your consumers to skip authentication, if you are happy to hold the responsibility of transactions without the security check.

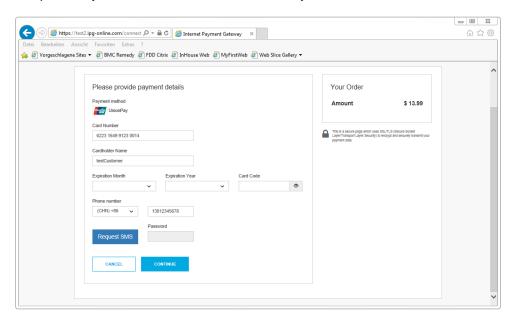

The generic fields to be considered:

| Field Name    | Description, possible values and format                                                                                                    |
|---------------|----------------------------------------------------------------------------------------------------|
| paymentMethod | You can submit the parameter 'paymentMethod' in your transaction request for UnionPay as defined in Appendix V. If you do not submit this parameter, gateway will display a page to your consumer to choose from the payment methods activated for your store.                                                                                                    |
| bname         | You can submit the consumer's name (cardholder's name) in your transaction request. In some cases, when integration the checkout option 'combinedpage', the consumer's name might be required as a mandatory parameter. If you do not submit this field, gateway will display a page to your consumer to capture the name.                                                                                  |
| phone         | You can submit the consumer's phone number in your transaction request only as digits limited to: 4-15 digits and without the phone country code extension, which is set to +86 by default. If you do not submit this field, a hosted page will be displayed to the consumer to capture the phone and allow him to change the phone country code extension, when applicable.                                |
|               | The phone is mandatory when going through security check since it is the phone number that is checked against the card number unless you are happy to hold the responsibility of transactions without the security check and your store is configured accordingly to skip this authentication then your customer would be able to perform a credit card transaction, where no phone number would be needed. |

You can also consider integrating UnionPay SecurePlus via the gateway's Web Service API. See the further information in the Integration Guide for the Web Service API.

# Appendix XII - China Domestic

Refer to the following information when your store is enabled for China Domestic processing.

The China Domestic solution includes: China UnionPay and Alipay with a redirection of the consumer to pages in Chinese language providing your customers with a familiar shopping experience.

## **Initiating a Sale transaction**

A Sale transaction requires a direct interaction with the consumer who needs to be redirected to the payment method's screens and back to your website after all required steps are completed.

As the gateway handles all the required redirections, all you need to do is to post a form to a URL with the parameters and values required for a Sale transaction.

When building a request for China Domestic apart from the mandatory fields you will also need to include some specific fields in your transaction request.

The payment method specific fields to be considered: (M)=Mandatory (O)=Optional

| Field Name            | Relevant for                            | Descriptio  | n, possible values                            | and format                                           |
|-----------------------|-----------------------------------------|-------------|-----------------------------------------------|------------------------------------------------------|
| item1                 | aliPay_domestic (M)<br>CUP_domestic (M) | 1           | actly one line item p<br>ne following format: | parameter with four (4) property                     |
|                       |                                         |             | id;description;quar                           | ntity;item_total_price                               |
|                       |                                         |             | n request without a<br>e declined.            | a line item or with multiple line                    |
|                       |                                         | Example: 1  | 00018;The Hobbit;                             | 1;3.50                                               |
|                       |                                         | Position    | Property                                      | Description                                          |
|                       |                                         |             |                                               | Product code (编码Code) from                           |
|                       |                                         |             |                                               | "Product category list"                              |
|                       |                                         |             |                                               |                                                      |
|                       |                                         |             |                                               |                                                      |
|                       |                                         |             |                                               | Productcatelog_3.3.                                  |
|                       |                                         | 1           | id                                            | xlsx                                                 |
|                       |                                         | 2           | description                                   | Product name                                         |
|                       |                                         | 3           | quantity                                      | Quantity of product(s)                               |
|                       |                                         | 4           | item_total_price                              | Product price                                        |
| customerid            | CUP_domestic (M)                        | Unique refe | erence to identify th                         | e consumer                                           |
| custom_domesticBankId | CUP_domestic (M)                        |             |                                               | eporting purpose in relation to banks. Max length 8. |

# Appendix XIV - Korea Domestic

Refer to the following information when your store is enabled for Korea Domestic processing.

# Initiating a Sale transaction

As the gateway handles all the required redirections, all you need to do is to post a form to a URL with the parameters and values required for a Sale transaction.

When building a request for Korea Domestic apart from the mandatory fields you will also need to include some custom fields in your transaction request.

The payment method specific fields to be considered: (M)=Mandatory (O)=Optional

| Field Name                 | M/O                                                                        | Description, possible values and format                           |
|----------------------------|----------------------------------------------------------------------------|-------------------------------------------------------------------|
| paymentMethod              | O Set the value for this parameter to 'kps'                                |                                                                   |
| checkoutoption             | М                                                                          | Set the value for this parameter to 'combinedpage'                |
| oid                        | М                                                                          | Unique order ID, alphanumeric string (32 max)                     |
| customParam_kps_ItemInfo   | M Type of purchased item, alphanumeric string (1 max) Possible values are: |                                                                   |
|                            |                                                                            | • '1': Goods                                                      |
|                            |                                                                            | '2': Online content                                               |
| customParam_kps_CcProdDesc | М                                                                          | Description of purchased items to be displayed on the KPS payment |
|                            |                                                                            | page, alphanumeric string (256 max)                               |

Full or partial Returns can be done via the Virtual Terminal interface.

# Appendix XV - Debit Disbursement

Refer to the following information only when you are operating in US and your store is enabled to allow credit transaction processing.

Debit Disbursement (Visa OCT, MasterCard MoneySend) allows businesses to disburse funds in real-time, directly to a debit card. Faster payouts can increase loyalty and satisfaction, reduce costs for businesses. The Debit Disbursement solution is cheaper, faster, more convenient and more traceable than traditional payment methods. It facilitates payments and transfers such as:

- Fund disbursements by e-commerce marketplaces
- Government disbursements (such as VAT refunds)
- Forex and binary option trade payouts
- Affiliate and contractor payouts
- Expense reimbursements
- Corporate and manufacturing rebates
- Insurance claims

The functionality for disbursements can be used with Direct Post and hosted payment page integrations. It is also available for REST API originated transactions.

The funding source may be a credit card, debit card, prepaid card, or bank account, but the receiving account must be a debit card. Note currently only Visa and MasterCard brand debit cards can be used as the recipient for debit disbursements.

For person-to-person payments (P2P) and P2PBankInit - Person to Person Bank Initiated, the merchant must perform the operation as two individual transactions, one for funding (Pull transaction to debit funds from sender) and one for disbursement (Push transaction to receive funds by receiver).

Disbursement types supported:

- P2P Person to Person
- P2PBankInit Person to Person Bank Initiated
- MerchDisb Merchant Disbursement
- FundsDisb Funds Disbursement
- Pay Roll Pension Disbursement
- MerchInitMT Money Transfer Merch Initiate

Pull transactions for getting funds from the sender can be done using the transaction type 'sale', while Push transactions for the disbursement to the receiver using the transaction type 'credit'.

When building a request for Pull transaction apart from the mandatory fields required for Sale transaction, you can also need to include some custom fields in your transaction request.

The payment method specific fields to be considered: (M)=Mandatory (O)=Optional

| Field Name | M/O | Description, possible values and format |  |
|------------|-----|-----------------------------------------|--|
|            |     | Sender Information                      |  |
| sdrName    | 0   | Customer's Name                         |  |
| sdrAccount | 0   | Account Number                          |  |

| sdrReference | 0 | Reference Number |
|--------------|---|------------------|
| sdrAddr      | 0 | Address          |
| sdrCity      | 0 | City             |
| sdrState     | 0 | State            |
| sdrCountry   | 0 | Country          |
| sdrZip       | 0 | Zip              |
| sdrPhone     | 0 | Phone            |
| sdrBirthDate | 0 | Birthdate        |

When building a request for Push transaction apart from the mandatory fields required for Credit transaction, you will also need to include some fields in your transaction request. Note that the possibility to send 'credit' using the Connect interface is restricted and needs to be enabled for your store.

| Field Name       | M/O | Description, possible values and format |  |
|------------------|-----|-----------------------------------------|--|
|                  |     | Billing Information                     |  |
| bname            | M   | Customer's Name                         |  |
|                  |     |                                         |  |
|                  |     | Receiver Information                    |  |
| rAccountNumber   | 0   | Account Number                          |  |
| rReferenceNumber | 0   | Reference Number                        |  |

The transactions will be presented in the Virtual Terminal Reports as 'sale' for Pull transactions and as 'return' for Push transactions.

# Appendix XVI – Digital Wallets

Refer to the following information only when you are integrating Google Pay or/and Apple Pay on the web as a payment method.

#### **Google Pay**

Google Pay is a digital wallet solution provided by participating banks and supported by Google. It allows users to store cards from participating banks. To learn more about Google Pay, please visit <a href="https://pay.google.com/about/">https://pay.google.com/about/</a>.

### **Initiating a transaction (Checkout Process)**

The checkout process for Google Pay can be initiated with a "Google Pay" button that you place on your website either as a specifically alternative checkout option or next to other payment methods that you offer.

When consumers click this button, you construct a Sale or PreAuth transaction request, with the required parameters including the payment method parameter. This will take your customers to the Google Pay payment screen, with list of cards added to customer Google Pay wallet. Selecting the card by customers from the list and clicking the 'Pay' button would complete the payment.

Alternatively, you can let your customer select the payment method on the gateway's hosted payment method selection page. If you prefer that option, simply do not submit the payment method parameter.

### Apple Pay on the web

Apple Pay on the web allows making purchases on the web in Safari on your iPhone, iPad, or Mac, you can use Apple Pay without having to create an account or fill out lengthy forms. Moreover, with Touch ID on MacBook Air and MacBook Pro, paying takes just a touch and is quicker, easier, and more secure than ever before. To learn more about Apple Pay on the web, please visit <a href="https://developer.apple.com/documentation/apple pay on the web">https://developer.apple.com/documentation/apple pay on the web</a>.

### **Initiating a transaction (Checkout Process)**

The checkout process for Apple Pay on web can be initiated in Safari browser with "Apple Pay" button that you place on your website either as a specifically alternative checkout option or next to other payment methods that you offer.

When consumers click this button, you construct a Sale or PreAuth transaction request, with the required parameters including the payment method parameter. This will take your customers directly to the Apple Pay payment screen, with list of cards added to customers' Apple Pay wallet. Selecting the card by customers from the list and authenticate using Touch id/Face id on Apple device would complete the payment.

Alternatively, you can let your customer select the payment method on the gateway's hosted payment method selection page. If you prefer that option, simply do not submit the payment method parameter.

Apple Pay on the web transaction can only be initiated with Apple's Safari browser and authorization from an iOS device like iPhone, Apple Watch or MacBook.

The generic fields to be considered:

| Field Name        | M/O | Description, possible values and format                                           |
|-------------------|-----|-----------------------------------------------------------------------------------|
| checkoutoption    | М   | Set the value for this parameter to 'combinedpage'                                |
| paymentMetho<br>d | 0   | Set the value for this parameter to 'googlePay' or 'applePay'                     |
|                   |     | If you do not submit this parameter, gateway will display a page to your consumer |
|                   |     | to choose from the payment methods activated for your store.                      |

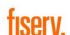

**Fiserv, Inc.** 255 Fiserv Drive Brookfield, WI 53045

800-872-7882 262-879-5322 getsolutions@fiserv.com www.fiserv.com FISERV PUBLIC